# Siemens Canada Ltd.

## **RUGGEDCOM Ethernet Switches**

Hardware Models: M2100F, M2200F, M969F, RS900F, RS900GF, RS940GF, RSG2100F, RSG2200F, and RSG2488F Firmware Version: 4.2.1.F

## **RUGGEDCOM Serial Device Server**

Hardware Model: RS416F Firmware Version: 4.2.1.F

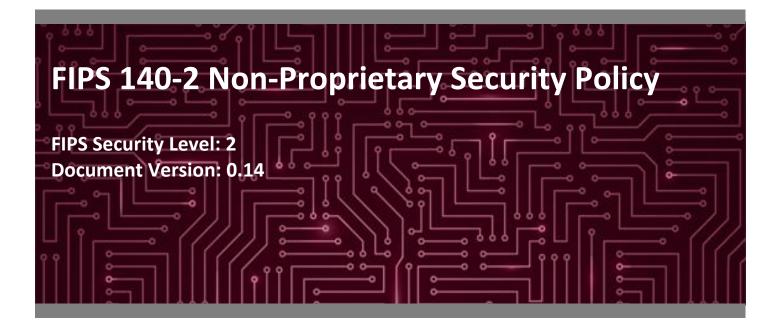

Prepared for:

# **SIEMENS**

Siemens Canada Ltd. 300 Applewood Crescent Concord, Ontario L4K 5C7 Canada

Phone: +1 905 856 5288 <u>www.siemens.com</u> Prepared by:

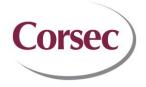

**Corsec Security, Inc.** 13291 Park Center Road Suite 460 Herndon, VA 20171 United States of America

Phone: +1 703 267 6050 www.corsec.com

# **Table of Contents**

| 1. | Intro | duction                                     | 5    |
|----|-------|---------------------------------------------|------|
|    | 1.1   | Purpose                                     | 5    |
|    | 1.2   | References                                  | 5    |
|    | 1.3   | Document Organization                       | 5    |
| 2. | RUGO  | GEDCOM ROS-F Devices                        | 6    |
|    | 2.1   | RUGGEDCOM ROS-F Devices Overview            | 6    |
|    | 2.2   | Module Specification                        | . 10 |
|    | 2.3   | Module Interfaces                           |      |
|    | 2.4   | Roles, Services, and Authentication         | . 21 |
|    |       | 2.4.1 Authorized Roles                      | . 21 |
|    |       | 2.4.2 Operator Services                     | . 21 |
|    |       | 2.4.3 Maintenance Mode                      | . 27 |
|    |       | 2.4.4 Additional Services                   | . 30 |
|    |       | 2.4.5 Authentication                        | . 30 |
|    | 2.5   | Physical Security                           | . 32 |
|    | 2.6   | Operational Environment                     | . 32 |
|    | 2.7   | Cryptographic Key Management                | . 33 |
|    | 2.8   | EMI / EMC                                   | . 38 |
|    | 2.9   | Self-Tests                                  | . 38 |
|    |       | 2.9.1 Power-Up Self-Tests                   | . 38 |
|    |       | 2.9.2 Conditional Self-Tests                | . 38 |
|    |       | 2.9.3 Critical Functions Self-Tests         | . 39 |
|    |       | 2.9.4 Self-Test Error Behavior and Recovery | . 39 |
|    | 2.10  | Mitigation of Other Attacks                 | . 40 |
| 3. | Secur | e Operation                                 | . 41 |
|    | 3.1   | Initial Setup                               | . 41 |
|    | 3.2   | Crypto Officer Guidance                     | . 48 |
|    |       | 3.2.1 Monitoring Status                     | . 49 |
|    |       | 3.2.2 Physical Inspection                   | . 49 |
|    |       | 3.2.3 On-Demand Self-Test Execution         | . 49 |
|    |       | 3.2.4 CSP Zeroization                       | . 50 |
|    |       | 3.2.5 Upgrading/Downgrading Firmware        | . 50 |
|    |       | 3.2.6 Password Complexity                   | . 50 |
|    | 3.3   | User Guidance                               | . 51 |
|    | 3.4   | Additional Guidance and Usage Policies      | . 51 |
|    | 3.5   | Non-FIPS-Approved Mode                      | . 52 |
| 4. | Acror | nyms                                        | . 53 |
| 5. | Appe  | ndix A                                      | . 56 |
|    | 5.1   | RSG2100F                                    |      |
|    | 5.2   | M2100F                                      |      |
|    | 5.3   | RSG2200F                                    |      |
|    | 5.4   | M2200F                                      |      |
|    | 5.4   | IVIZZUUF                                    | . 59 |

Siemens RUGGEDCOM Ethernet Switches and RUGGEDCOM Serial Device Server

©2017 Siemens Canada Ltd.

| 5.5  | RSG2488F | 60 |
|------|----------|----|
| 5.6  | M969F    | 61 |
| 5.7  | RS900F   | 61 |
| 5.8  | RS900GF  | 63 |
| 5.9  | RS416F   | 63 |
| 5.10 | RS940GF  | 64 |
|      |          |    |

# **List of Tables**

| Table 1 – Security Level per FIPS 140-2 Section                       | . 10 |
|-----------------------------------------------------------------------|------|
| Table 2 – RUGGEDCOM ROS-F Devices Hardware Components                 | . 11 |
| Table 3 – RUGGEDCOM ROS-F Devices Tested Configurations               | . 12 |
| Table 4 – FIPS-Approved Algorithm Implementations                     | . 13 |
| Table 5 – FIPS Allowed Algorithm Implementations                      | . 14 |
| Table 6 – FIPS 140-2 Logical Interface Mappings                       |      |
| Table 7 – Module LED Descriptions                                     | . 18 |
| Table 8 – Operational Mode Services                                   | . 22 |
| Table 9 – Maintenance Mode Services                                   | . 27 |
| Table 10 – Additional Services                                        | . 30 |
| Table 11 – Authentication Mechanism Used by the Modules               | . 31 |
| Table 12 – Cryptographic Keys, Cryptographic Key Components, and CSPs | . 33 |
| Table 13 – Acronyms                                                   | . 53 |
| Table 14 – RSG2100F Excluded Configurations                           | . 56 |
| Table 15 – M2100F Excluded Configurations                             | . 57 |
| Table 16 – RSG2200F Excluded Configurations                           | . 58 |
| Table 17 – M2200F Excluded Configurations                             | . 59 |
| Table 18 – RSG2488F Excluded Configurations                           | . 60 |
| Table 19 – M969F Excluded Configurations                              | . 61 |
| Table 20 – RS900F Excluded Configurations                             | . 61 |
| Table 21 – RS900GF Excluded Configurations                            | . 63 |
| Table 22 – RS416F Excluded Configurations                             | . 63 |
| Table 23 – RS940GF Excluded Configurations                            | . 64 |

# **List of Figures**

| Figure 1 – RUGGEDCOM RS416F Serial Device Server                 | .6 |
|------------------------------------------------------------------|----|
| Figure 2 – RUGGEDCOM M2100F Ethernet Switch                      |    |
| Figure 3 – RUGGEDCOM M2200F Ethernet Switch                      | .7 |
| Figure 4 – RUGGEDCOM M969F Ethernet Switch                       | .7 |
| Figure 5 – RUGGEDCOM RS900F (left) and RS900GF Ethernet Switches | .8 |
| Figure 6 – RUGGEDCOM RS940GF Ethernet Switch                     |    |
| Figure 7 – RUGGEDCOM RSG2100F Ethernet Switch                    | .9 |

| Figure 8 – RUGGEDCOM RSG2200F Ethernet Switch             | 9  |
|-----------------------------------------------------------|----|
| Figure 9 – RUGGEDCOM RSG2488F Ethernet Switch             | 9  |
| Figure 10 – RUGGEDCOM ROS-F Device Cryptographic Boundary | 10 |
| Figure 11 – Label Locations (M2100F, RSG2100F)            | 42 |
| Figure 12 – Label Locations (M2200F, RSG2200F)            | 43 |
| Figure 13 – Label Locations (RS416F)                      | 44 |
| Figure 14 – Label Locations (M969F)                       | 45 |
| Figure 15 – Label Locations (RS900F)                      | 45 |
| Figure 16 – Label Locations (RS900GF)                     | 46 |
| Figure 17 – Label Locations (RS940GF)                     | 46 |
| Figure 18 – Label Locations (RSG2488F)                    | 47 |

# 1. Introduction

## 1.1 Purpose

This is a non-proprietary Cryptographic Module Security Policy for the RUGGEDCOM Ethernet Switches (Hardware Models: M2100F, M2200F, M969F, RS900F, RS900GF, RS940GF, RSG2100F, RSG2200F, and RSG2488F; Firmware Version: 4.2.1.F) and RUGGEDCOM Serial Device Server (Hardware Model: RS416F; Firmware Version: 4.2.1.F) from Siemens Canada Ltd. (Siemens). This Security Policy describes how the RUGGEDCOM Ethernet Switches and RUGGEDCOM Serial Device Server meet the security requirements of Federal Information Processing Standards (FIPS) Publication 140-2, which details the U.S. and Canadian government requirements for cryptographic modules. More information about the FIPS 140-2 standard and validation program is available on the National Institute of Standards and Technology (NIST) and the Communications Security Establishment (CSE) Cryptographic Module Validation Program (CMVP) website at <a href="http://csrc.nist.gov/groups/STM/cmvp">http://csrc.nist.gov/groups/STM/cmvp</a>.

This document also describes how to run the modules in a secure FIPS-Approved mode of operation. This policy was prepared as part of the Level 2 FIPS 140-2 validation of the module. The RUGGEDCOM Ethernet Switches and RUGGEDCOM Serial Device Server are referred to in this document as "RUGGEDCOM ROS-F Devices" or "modules".

## **1.2** References

This document deals only with operations and capabilities of the modules in the technical terms of a FIPS 140-2 cryptographic module security policy. More information is available on the modules from the following sources:

- The Siemens website (<u>www.siemens.ca</u>) contains information on the full line of products from Siemens.
- The CMVP website (<u>http://csrc.nist.gov/groups/STM/cmvp/documents/140-1/140val-all.htm</u>) contains contact information for individuals to answer technical or sales-related questions for the module.

## **1.3 Document Organization**

The Security Policy document is organized into two (2) primary sections. Section 2 provides an overview of the validated modules. This includes a general description of the modules' capabilities and their use of cryptography as well as a presentation of the validation level achieved in each applicable functional areas of the FIPS standard. It also provides high-level descriptions of how the modules meet FIPS requirements in each functional area. Section 3 documents the guidance needed for the secure use of the modules, including initial setup instructions, management methods, and applicable usage policies.

# 2. RUGGEDCOM ROS-F Devices

### 2.1 RUGGEDCOM ROS-F Devices Overview

The RUGGEDCOM Ethernet Switches and RUGGEDCOM Serial Device Server are utility-grade, fully-managed Ethernet devices designed to operate reliably in electrically harsh and climatically demanding environments. The devices' rugged hardware design, coupled with the embedded Rugged Operating System (ROS<sup>®</sup>) version 4.2.1.F, provides improved system reliability and advanced cybersecurity and networking features. This makes them ideally suited for creating secure Ethernet networks for mission-critical, real-time control applications.

• The **RUGGEDCOM RS416F** (Figure 1) is a fully-managed serial device server featuring a modular design. The RS416F can be equipped with up to 16 serial ports, and up to 4 switched Ethernet ports.

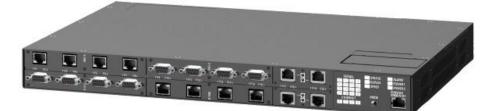

Figure 1 – RUGGEDCOM RS416F Serial Device Server

• The **RUGGEDCOM M2100F** (Figure 2) and **RUGGEDCOM M2200F** (Figure 3) are fully-managed, modular, MIL-STD<sup>1</sup> hardened Ethernet switches. The M2100F can be equipped with up to 19 switched Ethernet ports, while the M2200F can be equipped with up to 9 Gigabit Ethernet ports.

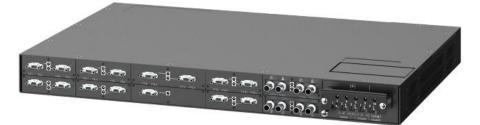

Figure 2 – RUGGEDCOM M2100F Ethernet Switch

<sup>1</sup> MIL-STD – Military Standard

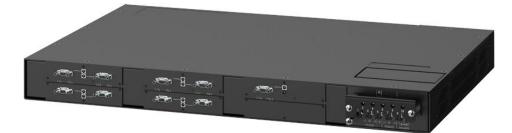

Figure 3 – RUGGEDCOM M2200F Ethernet Switch

The RUGGEDCOM M969F (Figure 4) is a 10-port, fully-managed Ethernet switch, providing dual fiber optical Gigabit Ethernet ports and up to 8 Fast Ethernet copper ports in a MIL-STD 901D-rated package. It is IP66<sup>2</sup>/IP67<sup>3</sup>-rated for protection against strong jets of water (IP66) and temporary immersion in water (IP67).

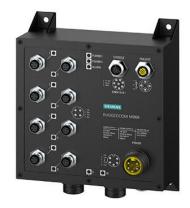

Figure 4 – RUGGEDCOM M969F Ethernet Switch

 The RUGGEDCOM RS900F and RUGGEDCOM RS900GF (both in Figure 5) are fully-managed utility-grade Ethernet switches. The RS900F offers 6 10/100BaseTX ports with an option for 3 additional fiber or copper ports, while the RS900GF provides dual fiber optical Gigabit Ethernet ports and 8 Fast Ethernet copper ports. Both switches provide a high level of immunity to electromagnetic interference and heavy electrical surges typical of environments found on electric utility substations, plant floors, or in curbside traffic control cabinets. An operating temperature range of -40°C to +85°C (-40°F to +185°F), together with Hazardous Location certification (Class 1 Division 2), allows the RS900F and RS900GF to be placed in almost any location.

<sup>2</sup> IP66 – Ingress Protection Rating 66

<sup>3</sup> IP67 – Ingress Protection Rating 67

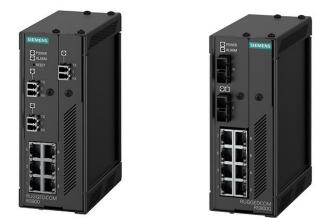

Figure 5 – RUGGEDCOM RS900F (left) and RS900GF Ethernet Switches

• The **RUGGEDCOM RS940GF** (Figure 6) is a fully-managed Ethernet switch, providing 6 or 8 ports of Gigabit Ethernet. Six 10/100/1000BaseTX triple-speed copper ports are standard. An additional two Gigabit fiber or copper ports can be added. The RS940GF provides a way of connecting a cluster of field devices to a Gigabit Ethernet backbone. The RS940GF provides two fiber optical Gigabit Ethernet ports for creating a fiber optical backbone with high noise immunity and long haul connectivity.

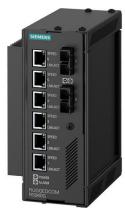

Figure 6 – RUGGEDCOM RS940GF Ethernet Switch

• The **RUGGEDCOM RSG2100F** (Figure 7) and **RUGGEDCOM RSG2200F** (Figure 8) are modular Ethernet switches. The RSG2100F features up to 3 Gigabit Ethernet ports and up to 16 Fast Ethernet ports, while the RSG2200F offers up to 9 Gigabit Ethernet ports. Support for front or rear mount connectors, coupled with multiple fiber connector types (including SFP<sup>4</sup>, GBIC<sup>5</sup>, LC<sup>6</sup>, and SC<sup>7</sup>) without loss of port density, makes the RSG2100F and RSG2200F highly versatile and suitable for any application.

- <sup>6</sup> LC Lucent Connector
- <sup>7</sup> SC Subscriber Connector

<sup>&</sup>lt;sup>4</sup> SFP – Small Form-Factor Pluggable

<sup>&</sup>lt;sup>5</sup> GBIC – Gigabit Interface Converter

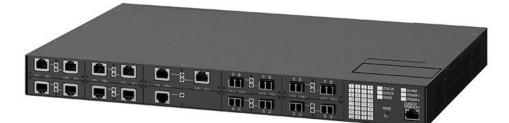

Figure 7 – RUGGEDCOM RSG2100F Ethernet Switch

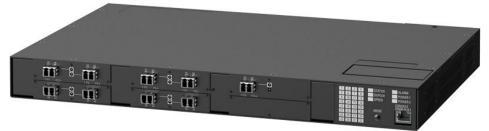

Figure 8 – RUGGEDCOM RSG2200F Ethernet Switch

The RUGGEDCOM RSG2488F (Figure 9) is the first utility-grade, field-upgradable, Layer 2 Ethernet switch with hot-swappable dual redundant power supplies. The RSG2488F's modular flexibility provides up to 28 non-blocking ports that can be configured as 10/100/1000TX copper or 100FX/1000SX fiber. With its 1U<sup>8</sup> form factor and vertical Gigabit loading design, the RSG2488F provides users with the flexibility and field maintenance simplicity needed to efficiently implement, maintain, and evolve a broadband local area network.

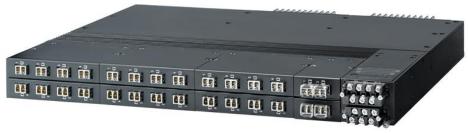

Figure 9 – RUGGEDCOM RSG2488F Ethernet Switch

Device management can be accomplished using the following three management interfaces:

- Web Interface An interactive web-based Graphical User Interface (GUI) over HTTPS<sup>9</sup> accessible remotely over HTTPS via Ethernet ports and optical fiber ports
- Console Interface An interactive menu-based GUI accessible directly via a direct RS-232 serial console port or over SSH via Ethernet ports and optical fiber ports

<sup>&</sup>lt;sup>8</sup> U – Unit

<sup>&</sup>lt;sup>9</sup> HTTPS – Hypertext Transfer Protocol Secure

Console CLI<sup>10</sup> – A full-featured command-based interface accessible after accessing the Console Interface • and pressing <CTRL+S>.

The RUGGEDCOM ROS-F Devices are validated at the FIPS 140-2 section levels shown in Table 1.

| Section | Section Title                             | Level |
|---------|-------------------------------------------|-------|
| 1       | Cryptographic Module Specification        | 2     |
| 2       | Cryptographic Module Ports and Interfaces | 2     |
| 3       | Roles, Services, and Authentication       | 2     |
| 4       | Finite State Model                        | 2     |
| 5       | Physical Security                         | 2     |
| 6       | Operational Environment                   | N/A   |
| 7       | Cryptographic Key Management              | 2     |
| 8       | EMI/EMC <sup>11</sup>                     | 2     |
| 9       | Self-tests                                | 2     |
| 10      | Design Assurance                          | 2     |
| 11      | Mitigation of Other Attacks               | N/A   |

Table 1 – Security Level per FIPS 140-2 Section

#### 2.2 **Module Specification**

The RUGGEDCOM ROS-F Devices are hardware cryptographic modules with a multiple-chip standalone embodiment. The overall security level of the modules is 2. The cryptographic modules consist of firmware and hardware components enclosed in a secure, industrially-hardened metal case. The hardware components include a main circuit board and power supplies, with some models being equipped with port interface boards. For all devices, the cryptographic boundary is defined as the outer edge of the chassis (illustrated by the red-dotted line shown in Figure 10 below).

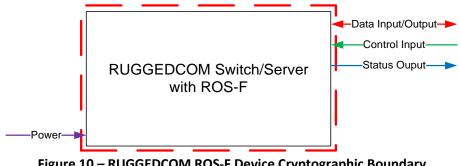

Figure 10 – RUGGEDCOM ROS-F Device Cryptographic Boundary

<sup>10</sup> CLI – Command Line Interface

<sup>11</sup> EMI/EMC – Electromagnetic Interference / Electromagnetic Compatibility

Each module is primarily composed of the following components:

- Processor
- SDRAM<sup>12</sup>
- Flash memory
- Ethernet switch chip
- LEDs<sup>13</sup>
- Failsafe relay

|          |                                                                       |                    |       | _                    |
|----------|-----------------------------------------------------------------------|--------------------|-------|----------------------|
| Model    | Processor                                                             | SDRAM              | Flash | Ethernet Switch Chip |
| RS416F   | 1x Freescale ColdFire MCF5272<br>(66MHz <sup>14</sup> processor core) | 32MB <sup>15</sup> | 8MB   | 1x Marvell 88E6095F  |
| M2100F   | 1x Freescale ColdFire MCF5272<br>(66MHz processor core)               | 16MB               | 4MB   | 2x Marvell 88E6097F  |
| M2200F   | 1x Freescale ColdFire MCF5272<br>(66MHz processor core)               | 16MB               | 4MB   | 1x Marvell 88E6185   |
| M969F    | 1x Freescale ColdFire MCF5272<br>(66MHz processor core)               | 16MB               | 4MB   | 1x Marvell 88E6095F  |
| RS900F   | 1x Freescale ColdFire MCF5272<br>(66MHz processor core)               | 16MB               | 4MB   | 1x Marvell 88E6095F  |
| RS900GF  | 1x Freescale ColdFire MCF5272<br>(66MHz processor core)               | 16MB               | 4MB   | 1x Marvell 88E6095F  |
| RS940GF  | 1x Freescale ColdFire MCF5272<br>(66MHz processor core)               | 16MB               | 4MB   | 1x Marvell 88E6185   |
| RSG2100F | 1x Freescale ColdFire MCF5272<br>(66MHz processor core)               | 16MB               | 4MB   | 2x Marvell 88E6097F  |
| RSG2200F | 1x Freescale ColdFire MCF5272<br>(66MHz processor core)               | 16MB               | 4MB   | 1x Marvell 88E6185   |
| RSG2488F | 1x Freescale PowerPC MPC8308<br>(400MHz processor core)               | 256MB              | 32MB  | 1x Broadcom BCM56143 |

#### Table 2 – RUGGEDCOM ROS-F Devices Hardware Components

In addition to the primary components listed above, the devices feature a modular design that makes them highly configurable. Each one is specially built according to customer specifications. Because of the modular design, the devices have numerous combinations of interfaces and networking capabilities. However, these customer-orderable components do not provide any additional cryptography-related services or logic. Instead, these

<sup>&</sup>lt;sup>12</sup> SDRAM – Synchronous Dynamic Random Access Memory

<sup>&</sup>lt;sup>13</sup> LED – Light Emitting Diode

<sup>&</sup>lt;sup>14</sup> MHz – Megahertz

<sup>&</sup>lt;sup>15</sup> MB – Megabyte

components provide options for power and flexible network connectivity. Each available slot must be filled with a line card (or blank) in order to maintain the modules' physical security posture. The selection and configuration of components has no impact on the FIPS-related behavior of the modules. Validation testing was performed on the specific configuration(s) of each device as listed in Table 3 below.

| Model    | Component Configuration                | Component Description                                                                     |
|----------|----------------------------------------|-------------------------------------------------------------------------------------------|
| RS416F   | A03, B03, C03, D03                     | 4 x Fiber Serial Interface (ST Connector)                                                 |
|          | A04, B04, C04, D04                     | 4 x RS232/RS422/RS485 & IRIG-B via DB9 1                                                  |
|          | A05, B05, C05, D05                     | 4 x RS232/RS422/RS485 & IRIG-B via RJ45 1                                                 |
|          | E01, F01                               | 2 x 10/100Tx RJ45                                                                         |
|          | E14                                    | 1 x IRIG-B in, BNC, 1 x IRIG-B out, BNC (Slot 5 only)                                     |
| M2100F   | A02, B02, C02, D02, G02, H02, J02, K02 | 2 x 10FL - Multimode, 850nm, ST                                                           |
|          | A03, B03, C03, D03, G03, H03, J03, K03 | 2 x 100FX - Multimode, 1310nm, ST                                                         |
|          | A05, B05, C05, D05, G05, H05, J05, K05 | 2 x 100FX - Singlemode, 1310nm, ST, 20km                                                  |
|          | E01                                    | 2 x 10/100/1000Tx, Micro-D                                                                |
| M2200F   | A01, B01, C01, D01                     | 2 x 10/100/1000Tx, Micro-D                                                                |
|          | A02, B02, C02, D02                     | 2 x 1000SX - Multimode, 850nm, LC, 500m                                                   |
|          | A04, B04, C04, D04                     | 2 x 1000LX - Singlemode, 1310nm, LC connectors, 25km                                      |
|          | A05, B05, C05, D05                     | 2 x 10/100/1000Tx, Micro-D, with special short jackscrews                                 |
| M969F    | A09                                    | 2 x 1000SX Multimode, LC connectors 850nm                                                 |
| RS900F   | A09 (Port 7/Port 8)                    | 2 x 100FX - Multimode, 1300nm, ST connector, and 1 x 100FX - Singlemode,<br>Standard 20km |
|          | B03 (Port 9)                           | 1 x 100FX - Multimode, 1300nm, SC connector                                               |
| RS900GF  | A04 (Port 9/Port 10)                   | Dual 1000LX Singlemode, LC 1310nm, 25km                                                   |
| RS940GF  | A03                                    | Dual 1000SX Multimode, LC 850nm 500m                                                      |
| RSG2100F | A01, B01, C01, D01, G01, H01, J01, K01 | 2 x 10/100Tx RJ45                                                                         |
|          | A02, B02, C02, D02, G02, H02, J02, K02 | 2 x 10FL- Multimode, 850nm, ST                                                            |
|          | A03, B03, C03, D03, G03, H03, J03, K03 | 2 x 100FX- Multimode, 1300nm, ST                                                          |
|          | A13, B13, C13, D13, G13, H13, J13, K13 | 2 x 100FX - Singlemode, 1310nm, LC, 90km                                                  |
|          | A14, B14, C14, D14, G14, H14, J14, K14 | 2 x 10/100Tx micro-D                                                                      |
|          | E01                                    | 2 x 10/100/1000Tx RJ45                                                                    |

#### Table 3 – RUGGEDCOM ROS-F Devices Tested Configurations

Siemens RUGGEDCOM Ethernet Switches and RUGGEDCOM Serial Device Server

©2017 Siemens Canada Ltd.

| Model                                        | Component Configuration      | Component Description                                                     |
|----------------------------------------------|------------------------------|---------------------------------------------------------------------------|
|                                              | F02                          | 1 x 1000SX - Multimode, 850nm, LC, 500m                                   |
| RSG2200F                                     | A01, B01, C01, D01           | 2 x 10/100/1000Tx RJ45                                                    |
|                                              | A02, B02, C02, D02           | 2 x 1000SX - Multimode, 850nm, LC, 500m                                   |
|                                              | A06, B06, C06, D06           | 2 x 1000LX - Singlemode, 1310nm, LC connectors, 25 km                     |
|                                              | A08, B08, C08, D08           | 2 x 1000SX SFP - Multimode, 850nm, LC, 500m                               |
|                                              | E20                          | 1 x 100FX - Multimode, 1300nm, MTRJ                                       |
| RSG2488F                                     | A01, B01, C01, D01, E01, F01 | 4 x 10/100/1000Tx RJ45                                                    |
| A04, B04, C04, D04, E04, F04 4 x 10/100/1000 |                              | 4 x 10/100/1000Tx M12 X-Coded                                             |
|                                              | A05, B05, C05, D05, E05, F05 | 4 x 1000SX - Multimode, 850nm, LC, 500m                                   |
|                                              | A09, B09, C09, D09, E09, F09 | 4 x 1000SX SFP - Multimode, 850nm, LC, 500m                               |
|                                              | A24, B24, C24, D24, E24, F24 | 4 x 1000LX Singlemode, 1310nm, LC, 25km                                   |
|                                              | A59                          | 1 x Precision Time Protocol (PTP) - Module: GPS in, IRIG-B AM/TTL, IN/OUT |
|                                              | G61, H61                     | 2 x 10/100/1000Tx RJ45                                                    |
|                                              | G64, H64                     | 2 x 10/100/1000Tx M12 X-Coded                                             |

Appendix A specifies the non-security relevant line card components of the remaining configurations for each device that are excluded from FIPS 140-2 requirements. Each component of the line card, except the faceplate, is excluded from FIPS 140-2 requirements because they do not provide any security relevant functionality. Since tamper evident seals are applied and necessary for physical security protection, the faceplates are security relevant are required to meet the FIPS 140-2 requirements.

The modules implement the FIPS-Approved algorithms listed in Table 4 below.

| CAVP Certificate       |             | 6 la ouith us     | Chandard   | Nada /Nathad                | Key Lengths, Curves                                       | llas           |             |
|------------------------|-------------|-------------------|------------|-----------------------------|-----------------------------------------------------------|----------------|-------------|
| PowerPC                | ColdFire    | Algorithm         | Standard   | Mode/Method                 | or Moduli                                                 | Use            |             |
| <u>4030</u> <u>403</u> | 4037        | 4037              |            | FIPS 197<br>NIST SP 800-38D | ECB <sup>17</sup> , CBC <sup>18</sup> , GCM <sup>19</sup> | 128, 256       | Encryption/ |
|                        |             |                   | FIPS 197   | CTR <sup>20</sup>           | 256                                                       | Decryption     |             |
| <u>2078</u>            | <u>2072</u> | RSA <sup>21</sup> | FIPS 186-4 | -                           | 2048, 3072                                                | Key Generation |             |

### Table 4 – FIPS-Approved Algorithm Implementations

<sup>&</sup>lt;sup>16</sup> AES – Advance Encryption Standard

<sup>&</sup>lt;sup>17</sup> ECB – Electronic Code Book

<sup>&</sup>lt;sup>18</sup> CBC – Cipher Block Chaining

<sup>&</sup>lt;sup>19</sup> GCM – Galois Counter Mode

<sup>&</sup>lt;sup>20</sup> CTR – Counter

<sup>&</sup>lt;sup>21</sup> RSA – Rivest, Shamir, Adleman

| CAVP Certificate   |                    | Algorithm                                              | Standard Mode/Method          |                                                                                  | Key Lengths, Curves | Use                                      |
|--------------------|--------------------|--------------------------------------------------------|-------------------------------|----------------------------------------------------------------------------------|---------------------|------------------------------------------|
| PowerPC            | ColdFire           | Aigorithm                                              | Standard                      | widde/wiethidd                                                                   | or Moduli           | Use                                      |
|                    |                    |                                                        |                               | SHA-1, SHA-224, SHA-256,<br>SHA-384, and SHA-512<br>(PKCS <sup>22</sup> #1 v1.5) | 2048, 3072          | Signature Generation<br>and Verification |
|                    |                    |                                                        |                               | SHA-256<br>(PSS <sup>23</sup> )                                                  | 2048, 3072          | Signature Verification                   |
| <u>899</u>         | <u>903</u>         | ECDSA                                                  | FIPS 186-4                    | -                                                                                | P-256, P-384, P-521 | Public Key Generation                    |
| <u>3336</u>        | <u>3329</u>        | SHS <sup>24</sup>                                      | FIPS 180-4                    | SHA <sup>25</sup> -1, SHA-224, SHA-<br>256, SHA-384, SHA-512                     | -                   | Message Digest                           |
| <u>2631</u>        | <u>2635</u>        | HMAC <sup>26</sup>                                     | FIPS 198-1                    | SHA-1, SHA-224, SHA-256,<br>SHA-384, and SHA-512                                 | -                   | Message<br>Authentication                |
| <u>1204</u>        | <u>1207</u>        | DRBG <sup>27</sup>                                     | NIST SP <sup>28</sup> 800-90A | CTR_based                                                                        | -                   | Deterministic Random<br>Bit Generation   |
| Vendor<br>Affirmed | Vendor<br>Affirmed | СКБ                                                    | NIST SP 800-133               | -                                                                                | -                   | Key Generation                           |
| <u>858</u>         | <u>863</u>         | CVL <sup>29</sup> for ECC CDH <sup>30</sup>            | NIST SP 800-56A               | -                                                                                | P-521               | Key Agreement                            |
| <u>859</u>         | <u>861</u>         | CVL for Transport Layer<br>Security (TLS) 1.0/1.1, 1.2 | NIST SP 800-135               | -                                                                                | -                   | Key Derivation                           |
|                    |                    | CVL for Secure Shell (SSH)                             | Rev.1                         |                                                                                  |                     |                                          |
| <u>876</u>         | <u>862</u>         | CVL for RSA Decryption<br>Primitive                    | FIPS 186-4                    | -                                                                                | 2048                | Data Decryption                          |

**Note 1**: The TLS and SSH protocols have not been reviewed or tested by the CAVP<sup>31</sup> or CMVP.

**Note 2**: The CVL for TLS 1.0/1.1 does not allow testing of only one version of TLS. Because of this, TLS 1.0 is listed on the CAVP certificate but is not supported by the RUGGEDCOM ROS-F Devices.

**Note 3**: CAVP testing was performed on AES ECB mode but is not implemented in the module.

Note 4: SHA-1 shall not be used for digital signature generation with the exception as specified in SP 800-52 REV1 and SP 800-57 Part 3 REV1.

Note 5: CAVP testing was performed on HMAC with SHA-224 and SHA-512 but is not implemented in the module.

**Note 6:** In accordance with FIPS 140-2 IG D.12, the cryptographic module performs Cryptographic Key Generation (CKG) as per SP800-133 (vendor affirmed). The resulting generated symmetric key and the seed used in the asymmetric key generation are the unmodified output from SP800-90A DRBG.

The modules also employ the non-FIPS-Approved algorithms listed in Table 5 below (all of which are allowed for use in a FIPS-Approved mode of operation).

#### Table 5 – FIPS Allowed Algorithm Implementations

| Algorithm           | Caveat                                                                                | Use                                                       |
|---------------------|---------------------------------------------------------------------------------------|-----------------------------------------------------------|
| Diffie-Hellman (DH) | Key agreement; Key establishment methodology provides 112 bits of encryption strength | Used for key agreement during SSH and TLS (2048-bit keys) |

<sup>22</sup> PKCS – Public Key Cryptography Standard

<sup>23</sup> PSS – Probabilistic Signature Scheme

<sup>24</sup> SHS – Secure Hash Standard

<sup>26</sup> HMAC – (keyed-) Hashed Message Authentication Code

<sup>27</sup> DBRG – Deterministic Random Bit Generator

<sup>28</sup> SP – Special Publication

<sup>29</sup> CVL – Component Validation List

<sup>30</sup> ECC CDH – Elliptic Curve Cryptography Cofactor Diffie-Hellman <sup>31</sup> CAVP – Cryptographic Algorithm Validation Program

Siemens RUGGEDCOM Ethernet Switches and RUGGEDCOM Serial Device Server

©2017 Siemens Canada Ltd.

<sup>&</sup>lt;sup>25</sup> SHA – Secure Hash Algorithm

| Algorithm                                               | Caveat                                                                                                | Use                                                                                                    |
|---------------------------------------------------------|----------------------------------------------------------------------------------------------------|----------------------------------------------------------------------------------------------------|
| ECDH <sup>32</sup>                                      | Key agreement; Key establishment methodology provides between 128 and 256 bits of encryption strength | Used for key agreement during SSH and TLS<br>(supported curves of P-256, P-384, P-521)                                                                                                    |
| RSA                                                     | Key encapsulation; Key establishment methodology provides 112 or 128 bits of encryption strength      | Used for key establishment during TLS (2048-bit and 3072-bit keys)                                                                                                    |
| Non-Deterministic<br>Random Number<br>Generator (NDRNG) | -                                                                                                    | Used for gathering entropy (the module generates 384<br>bits of entropy for key generation)<br>All operations requiring entropy are blocked and made<br>to wait until at least 4,096 bits have been collected in<br>the entropy pool. If 4,096 bits are present in the<br>entropy pool, the bits will be extracted, hashed using<br>SHA-384, and then the CTR_DRBG is seeded with 384<br>bits of entropy. |

## 2.3 Module Interfaces

The modules' physical ports can be categorized into the following logical interfaces defined by FIPS 140-2:

- Data Input Interface
- Data Output Interface
- Control Input Interface
- Status Output Interface

Table 6 lists the physical ports/interfaces available in the switches and also provides the mapping from the physical ports/interfaces to logical interfaces as defined by FIPS 140-2.

| Device  | Physical Port/Interface                      | Quantity | FIPS 140-2 Logical Interface                          |
|---------|----------------------------------------------|----------|-------------------------------------------------------|
|         | Serial port                                  | up to 16 | Data Input, Data Output                               |
|         | Ethernet port                                | up to 4  | Data Input, Data Output, Control Input, Status Output |
|         | IRIG-B port (BNC connectors)*                | 2 or 4   | Data Input, Data Output                               |
|         | Mode button                                  | 1        | Control Input                                         |
| DC44CE  | Failsafe relay                               | 1        | Status Output                                         |
| RS416F  | Port status indicator LED                    | 20       | Status Output                                         |
|         | Display mode LED (status, duplex, and speed) | 3        | Status Output                                         |
|         | Power LED                                    | 2        | Status Output                                         |
|         | Alarm LED                                    | 1        | Status Output                                         |
|         | Power supply port                            | 2        | Power                                                 |
| 1424005 | Serial console port                          | 1        | Data Input, Data Output, Control Input, Status Output |
| M2100F  | Gigabit Ethernet port (copper or fiber)      | up to 3  | Data Input, Data Output, Control Input, Status Output |

### Table 6 – FIPS 140-2 Logical Interface Mappings

<sup>&</sup>lt;sup>32</sup> ECDH – Elliptic Curve Diffie-Hellman

| Device  | Physical Port/Interface                      | Quantity | FIPS 140-2 Logical Interface                          |  |  |
|---------|----------------------------------------------|----------|-------------------------------------------------------|--|--|
|         | Fast Ethernet port (copper or fiber)         | up to 16 | Data Input, Data Output, Control Input, Status Output |  |  |
|         | Mode button                                  | 1        | Control Input                                         |  |  |
|         | Failsafe relay                               | 1        | Status Output                                         |  |  |
|         | Port status indicator LED                    | 32       | Status Output                                         |  |  |
|         | Display mode LED (status, duplex, and speed) | 3        | Status Output                                         |  |  |
|         | Power LED                                    | 2        | Status Output                                         |  |  |
|         | Alarm LED                                    | 1        | Status Output                                         |  |  |
|         | Power supply port                            | 2        | Power                                                 |  |  |
|         | Serial console port                          | 1        | Data Input, Data Output, Control Input, Status Output |  |  |
|         | Gigabit Ethernet port (copper or fiber)      | up to 9  | Data Input, Data Output, Control Input, Status Output |  |  |
|         | Mode button                                  | 1        | Control Input                                         |  |  |
|         | Failsafe relay                               | 1        | Status Output                                         |  |  |
| M2200F  | Port status indicator LED                    | 32       | Status Output                                         |  |  |
|         | Display mode LED (status, duplex, and speed) | 3        | Status Output                                         |  |  |
|         | Power LED                                    | 2        | Status Output                                         |  |  |
|         | Alarm LED                                    | 1        | Status Output                                         |  |  |
|         | Power supply port                            | 2        | Power                                                 |  |  |
|         | Serial console port                          | 1        | Data Input, Data Output, Control Input, Status Output |  |  |
|         | Fast Ethernet port (copper)                  | 8        | Data Input, Data Output, Control Input, Status Output |  |  |
|         | Gigabit Ethernet port (fiber)                | 2        | Data Input, Data Output, Control Input, Status Output |  |  |
| MOCOF   | Failsafe relay                               | 1        | Status Output                                         |  |  |
| M969F   | Link LED                                     | 10       | Status Output                                         |  |  |
|         | Power LED                                    | 2        | Status Output                                         |  |  |
|         | Alarm LED                                    | 1        | Status Output                                         |  |  |
|         | M23 power supply connector                   | 1        | Power                                                 |  |  |
|         | Serial console port                          | 1        | Data Input, Data Output, Control Input, Status Output |  |  |
|         | Fast Ethernet port (copper)                  | 6        | Data Input, Data Output, Control Input, Status Output |  |  |
|         | Reset button                                 | 1        | Control Input                                         |  |  |
| RS900F  | Failsafe relay                               | 1        | Status Output                                         |  |  |
|         | Power LED                                    | 1        | Status Output                                         |  |  |
|         | Alarm LED                                    | 1        | Status Output                                         |  |  |
|         | Power supply terminal block                  | 1        | Power                                                 |  |  |
|         | Serial console port                          | 1        | Data Input, Data Output, Control Input, Status Output |  |  |
| DS000CT | Fast Ethernet port (copper)                  | 8        | Data Input, Data Output, Control Input, Status Output |  |  |
| RS900GF | Gigabit Ethernet port (fiber)                | 2        | Data Input, Data Output, Control Input, Status Output |  |  |
|         | Failsafe relay                               | 1        | Status Output                                         |  |  |

Siemens RUGGEDCOM Ethernet Switches and RUGGEDCOM Serial Device Server

©2017 Siemens Canada Ltd.

| Device   | Physical Port/Interface                      | Quantity | FIPS 140-2 Logical Interface                          |  |  |
|----------|----------------------------------------------|----------|-------------------------------------------------------|--|--|
|          | Power LED                                    | 1        | Status Output                                         |  |  |
|          | Alarm LED                                    | 1        | Status Output                                         |  |  |
|          | Power supply terminal block                  | 1        | Power                                                 |  |  |
|          | Serial console port                          | 1        | Data Input, Data Output, Control Input, Status Output |  |  |
|          | Gigabit Ethernet port (copper)               | 6        | Data Input, Data Output, Control Input, Status Output |  |  |
|          | Gigabit Ethernet port (fiber or copper)*     | 2        | Data Input, Data Output, Control Input, Status Output |  |  |
| RS940GF  | Failsafe relay                               | 1        | Status Output                                         |  |  |
|          | Power LED                                    | 1        | Status Output                                         |  |  |
|          | Alarm LED                                    | 1        | Status Output                                         |  |  |
|          | Power supply terminal block                  | 1        | Power                                                 |  |  |
|          | Serial console port                          | 1        | Data Input, Data Output, Control Input, Status Output |  |  |
|          | Fast Ethernet port (copper or fiber)         | up to 16 | Data Input, Data Output, Control Input, Status Output |  |  |
|          | Gigabit Ethernet port (copper or fiber)      | up to 3  | Data Input, Data Output, Control Input, Status Output |  |  |
|          | Mode button                                  | 1        | Control Input                                         |  |  |
| DCC24005 | Failsafe relay                               | 1        | Status Output                                         |  |  |
| RSG2100F | Port status indicator LED                    | 32       | Status Output                                         |  |  |
|          | Display mode LED (status, duplex, and speed) | 3        | Status Output                                         |  |  |
|          | Power LED                                    | 2        | Status Output                                         |  |  |
|          | Alarm LED                                    | 1        | Status Output                                         |  |  |
|          | Power supply port                            | 2        | Power                                                 |  |  |
|          | Serial console port                          | 1        | Data Input, Data Output, Control Input, Status Output |  |  |
|          | Gigabit Ethernet port (copper and/or fiber)  | up to 9  | Data Input, Data Output, Control Input, Status Output |  |  |
|          | Mode button                                  | 1        | Control Input                                         |  |  |
|          | Failsafe relay                               | 1        | Status Output                                         |  |  |
| RSG2200F | Port status indicator LED                    | 32       | Status Output                                         |  |  |
|          | Display mode LED (status, duplex, and speed) | 3        | Status Output                                         |  |  |
|          | Power LED                                    | 2        | Status Output                                         |  |  |
|          | Alarm LED                                    | 1        | Status Output                                         |  |  |
|          | Power supply port                            | 2        | Power                                                 |  |  |
|          | Serial console port                          | 1        | Data Input, Data Output, Control Input, Status Output |  |  |
|          | Ethernet console port                        | 1        | Data Input, Data Output, Control Input, Status Output |  |  |
|          | Gigabit Ethernet port (copper and/or fiber)  | up to 28 | Data Input, Data Output, Control Input, Status Output |  |  |
| RSG2488F | IRIG-B port (BNC connectors)*                | 4        | Data Input, Data Output                               |  |  |
|          | GPS port (BNC connectors)*                   | 1        | Data Input                                            |  |  |
|          | Failsafe relay                               | 1        | Status Output                                         |  |  |
|          | Power module indicator LED                   | 4        | Status Output                                         |  |  |

Siemens RUGGEDCOM Ethernet Switches and RUGGEDCOM Serial Device Server

©2017 Siemens Canada Ltd.

| Device | Physical Port/Interface | Quantity | FIPS 140-2 Logical Interface |
|--------|-------------------------|----------|------------------------------|
|        | Alarm LED               | 1        | Status Output                |
|        | Speed LED               | 1        | Status Output                |
|        | Link/activity/sync LED  | 28       | Status Output                |
|        | Power supply port       | 2        | Power                        |

\* - optional

As described above, the modules have a number of LEDs that indicate various states and conditions. The descriptions for the LEDs are listed in Table 7 below.

| Switch             | LED                         | State            | Description                                                                                                    |  |  |
|--------------------|-----------------------------|------------------|----------------------------------------------------------------------------------------------------|--|--|
| M2100F             | Port Status                 | Green (Solid)    | Link detected                                                                                                    |  |  |
| M2200F<br>RSG2100F | Indicators (Status<br>Mode) | Green (Blinking) | Link activity                                                                                                    |  |  |
| RSG2200F           |                             | Off              | No link detected                                                                                                    |  |  |
|                    | Port Status                 | Green (Solid)    | Full duplex mode                                                                                                    |  |  |
|                    | Indicators (Duplex<br>Mode) | Orange (Solid)   | Half-duplex mode                                                                                                    |  |  |
|                    |                             | Off              | No link detected                                                                                                    |  |  |
|                    | Port Status                 | Green (Solid)    | The port is operating at 1000 Mbps <sup>33</sup>                                                                                                    |  |  |
|                    | Indicators (Speed<br>Mode)  | Green (Blinking) | The port is operating at 100 Mbps                                                                                                    |  |  |
|                    |                             | Orange (Solid)   | The port is operating at 10 Mbps                                                                                                    |  |  |
|                    |                             | Off              | No link detected                                                                                                    |  |  |
|                    | Display Mode                | On               | When Status mode is selected (ON), the Port Status Indicator LEDs                                                                                                    |  |  |
|                    | (Status)                    | Off              | indicate when ports are active. When Status mode is not selected<br>(OFF), these Port Status Indicator LEDs display either Duplex or Speed<br>outputs.                                |  |  |
|                    | Display Mode                | On               | When Duplex mode is selected (ON), the Port Status Indicator LEDs                                                                                                    |  |  |
|                    | (Duplex)                    | Off              | indicate when ports are operating in full or half-duplex mode. When<br>Duplex mode is not selected (OFF), these Port Status Indicator LEDs<br>display either Status or Speed outputs. |  |  |
|                    | Display Mode                | On               | When Speed mode is selected (ON), the Port Status Indicator LEDs                                                                                                    |  |  |
|                    | (Speed)                     | Off              | indicate the port speed. When Speed mode is not selected (OFF),<br>these Port Status Indicator LEDs display either Duplex or Status<br>outputs.                                       |  |  |
|                    | Power                       | Green (On)       | The power supply is installed and supplying power                                                                                                    |  |  |
|                    |                             | Red (On)         | The power supply fails                                                                                                    |  |  |
|                    |                             | Off              | No power supply is installed                                                                                                    |  |  |
|                    | Alarm                       | On               | An alarm condition exists                                                                                                    |  |  |
|                    |                             | Off              | No alarm condition exists                                                                                                    |  |  |

### Table 7 – Module LED Descriptions

<sup>33</sup> Mbps – Megabits per second

| Switch             | LED                            | State             | Description                              |  |
|--------------------|--------------------------------|-------------------|------------------------------------------|--|
| RS900F             | Power                          | On                | Power is being supplied to the device    |  |
| RS900GF<br>RS940GF |                                | Off               | No power is being supplied to the device |  |
|                    | Alarm                          | On                | An alarm condition exists                |  |
| V1969F             |                                | Off               | No alarm condition exists                |  |
| M969F              | Link                           | Yellow (Solid)    | Link detected                            |  |
|                    |                                | Yellow (Blinking) | Link activity                            |  |
|                    |                                | Off               | No link detected                         |  |
|                    | Power                          | On                | Power is being supplied to the device    |  |
|                    |                                | Off               | No power is being supplied to the device |  |
|                    | Alarm                          | Red (On)          | An alarm condition exists                |  |
|                    |                                | Off               | No alarm condition exists                |  |
| RSG2488F           | Power Module                   | On                | Power is being supplied to the device    |  |
|                    | Indicator (Top)                | Off               | No power is being supplied to the device |  |
|                    | Power Module                   | On                | Power is being received by the module    |  |
|                    | Indicator<br>(Bottom)          | Off               | No power is being received by the module |  |
|                    | Alarm                          | On                | An alarm condition exists                |  |
|                    |                                | Off               | No alarm condition exists                |  |
|                    | Speed (RJ45)                   | Yellow (Solid)    | The port is operating at 1000 Mbps       |  |
|                    |                                | Off               | The port is operating at 10 or 100 Mbps  |  |
|                    | Link/Activity                  | Yellow (Solid)    | Link established                         |  |
|                    | (RJ45)                         | Yellow (Blinking) | Link activity                            |  |
|                    |                                | Off               | No link detected                         |  |
|                    | Link/Activity                  | Green (Solid)     | Link established                         |  |
|                    | (M12)                          | Green (Blinking)  | Link activity                            |  |
|                    |                                | Off               | No link detected                         |  |
|                    | Sync (BNC)                     | Green (On)        | Signal locked                            |  |
|                    |                                | Amber/Yellow (On) | Holdover                                 |  |
|                    |                                | Red (On)          | Error                                    |  |
|                    |                                | Off               | No signal detected                       |  |
| RS416F             | Port Status                    | Green (Solid)     | Link detected                            |  |
|                    | Indicators (Status<br>Mode for | Green (Blinking)  | Link activity                            |  |
|                    | Ethernet ports)                | Off               | No link detected                         |  |
|                    | Port Status                    | Green (Solid)     | Full duplex mode                         |  |
|                    | Indicators (Duplex<br>Mode for | Orange (Solid)    | Half-duplex mode                         |  |
|                    | Ethernet ports)                | Off               | No link detected                         |  |
|                    |                                | Green (Solid)     | The port is operating at 100 Mbps        |  |

Siemens RUGGEDCOM Ethernet Switches and RUGGEDCOM Serial Device Server

©2017 Siemens Canada Ltd.

| Switch | LED                                              | State             | Description                                                                                                    |
|--------|--------------------------------------------------|-------------------|----------------------------------------------------------------------------------------------------|
|        | Port Status                                      | Orange (Solid)    | The port is operating at 10 Mbps                                                                                                    |
|        | Indicators (Speed<br>Mode for<br>Ethernet ports) | Off               | No link detected                                                                                                    |
|        | Port Status                                      | Green (Blinking)  | Traffic detected                                                                                                    |
|        | Indicators (Status<br>Mode for serial<br>ports)  | Off               | No traffic                                                                                                    |
|        | Port Status                                      | Green (Solid)     | Full duplex mode                                                                                                    |
|        | Indicators (Duplex<br>Mode for serial            | Orange (Solid)    | Half-duplex mode                                                                                                    |
|        | ports)                                           | Off               | No link detected                                                                                                    |
|        | Port Status                                      | Green (Solid)     | >19200 to <57600 bps                                                                                                    |
|        | Indicators (Speed<br>Mode for serial             | Green (Blinking)  | 57600 bps or higher                                                                                                    |
|        | ports)                                           | Orange (Solid)    | <19200 bps                                                                                                    |
|        |                                                  | Off               | No link detected                                                                                                    |
|        | Display Mode                                     | On                | When Status mode is selected (ON), the Port Status Indicator LEDs                                                                                                    |
|        | (Status)                                         | Off               | indicate when ports are active. When Status mode is not selected (OFF), these Port Status Indicator LEDs display either Duplex or Speed outputs.                                      |
|        | Display Mode                                     | On                | When Duplex mode is selected (ON), the Port Status Indicator LEDs                                                                                                    |
|        | (Duplex)                                         | Off               | indicate when ports are operating in full or half-duplex mode. When<br>Duplex mode is not selected (OFF), these Port Status Indicator LEDs<br>display either Status or Speed outputs. |
|        | Display Mode                                     | On                | When Speed mode is selected (ON), the Port Status Indicator LEDs                                                                                                    |
|        | (Speed)                                          | Off               | indicate the port speed. When Speed mode is not selected (OFF),<br>these Port Status Indicator LEDs display either Duplex or Status<br>outputs.                                       |
|        | Power                                            | Green (On)        | The power supply is installed and supplying power                                                                                                    |
|        |                                                  | Red (On)          | The power supply fails                                                                                                    |
|        |                                                  | Off               | No power supply is installed                                                                                                    |
|        | Alarm                                            | On                | An alarm condition exists                                                                                                    |
|        |                                                  | Off               | No alarm condition exists                                                                                                    |
|        | RJ45 port (Speed)                                | Yellow            | The port is operating at 1000 Mbps                                                                                                    |
|        |                                                  | Off               | The port is operating at 10 or 100 Mbps                                                                                                    |
|        | RJ45 port                                        | Yellow (Solid)    | Link established                                                                                                    |
|        | (Link/Activity)                                  | Yellow (Blinking) | Link activity                                                                                                    |
|        |                                                  | Off               | No link detected                                                                                                    |
|        | Serial port                                      | Green             | Link activity detected                                                                                                    |
|        |                                                  | Off               | No link detected                                                                                                    |
|        |                                                  | Off               | No IRIG-B signal detected                                                                                                    |
|        |                                                  | Red               | Errors detected in received IRIG-B signal                                                                                                    |

| Switch | LED                              | State        | Description                                                                                                    |
|--------|----------------------------------|--------------|----------------------------------------------------------------------------------------------------|
|        | IRIG-B (BNC<br>connections' Sync | Amber/Yellow | Holdover (GPS lock has been achieved, but the receiver no longer sees the minimum number of required satellites) |
|        | LED)                             | Green        | Received IRIG-B signal is good                                                                                   |

## 2.4 Roles, Services, and Authentication

The sections below describe the modules' roles and services and define the authentication methods employed.

## 2.4.1 Authorized Roles

The modules support four roles that operators may assume: Crypto Officer (CO), User, Guest, and Maintenance.

<u>Crypto Officer</u> – The CO role is responsible for initializing the modules for first use (including the configuration of passwords, certificates, public and private keys, and other CSPs<sup>34</sup>). The CO is also responsible for the management and zeroization of all keys and CSPs. The CO is the only operator that can configure the modules into FIPS-Approved mode of operation. (NOTE: This role designation maps to the modules' "Admin" account.)

The CO also has access to all User and Guest services.

- <u>User</u> The User role has the privileges to change basic settings, show module statistics, show the current status of the modules, clear statistics, and reset alarms. (**NOTE**: This role designation maps to the modules' "Operator" account.)
- <u>Guest</u> The Guest role has the read-only privileges and can view only a limited selection of settings. (**NOTE**: This role designation maps to the modules' "Guest" account.)
- <u>Maintenance</u> The Maintenance role has access to the module's hardware testing and diagnostics services. Please see Section 2.4.3 below for details.

Module operators can connect to the modules remotely via secure TLS and SSH sessions, while local sessions occur over the serial console port. The modules are capable of supporting multiple CO and multiple User/Guest operator sessions at any given time. Each remote session is secured by the session protocol and the operating system (OS) process and memory management functions, and is distinguished by session information. Local sessions are secured via the direct connection over the seral console port.

## 2.4.2 Operator Services

Descriptions of the services available to module operators in the normal operational mode are provided in the Table 8 below. The keys and CSPs listed in Table 8 indicate the type of access required using the following notation:

- R Read: The CSP is read.
- W Write: The CSP is established, generated, modified, or zeroized.
- X Execute: The CSP is used within an Approved or Allowed security function or authentication mechanism.

<sup>&</sup>lt;sup>34</sup> CSP – Critical Security Parameter

|                                          |    | Operato | or    |                                                                                                    |                              |                                       |                                                                            |
|------------------------------------------|----|---------|-------|----------------------------------------------------------------------------------------------------|------------------------------|---------------------------------------|----------------------------------------------------------------------------|
| Service                                  | со | User    | Guest | Description                                                                                          | Input                        | Output                                | Key/CSP and Type of Access                                                 |
| Manage the flash file<br>system          | ~  |         |       | View information<br>about files in flash;<br>defragment the<br>flash file system                     | Command                      | Command<br>response/<br>Status output | None                                                                       |
| View product information                 | ~  | ~       | ~     | View information about the device                                                                    | Command                      | Command<br>response/<br>Status output | None                                                                       |
| View CPU diagnostics                     | √  | ~       | ~     | View CPU diagnostic information                                                                      | Command<br>and<br>parameters | Command<br>response/<br>Status output | None                                                                       |
| View power supply status                 | ~  | ~       | ~     | View the current<br>status of the power<br>supplies                                                  | Command<br>and<br>parameters | Command<br>response/<br>Status output | None                                                                       |
| Restore factory<br>defaults              | ~  |         |       | Restore the module<br>to its original<br>factory default<br>settings                                 | Command<br>and<br>parameters | Command response                      | CO Password – W<br>User Password – W<br>Guest Password – W                 |
| Manage SSL <sup>35</sup><br>certificates | ~  |         |       | Manage SSL<br>certificates                                                                           | Command<br>and<br>parameters | Command<br>response/<br>Status output | CA Public Key – R/W<br>TLS RSA Public Key – R/W<br>TLS RSA Private Key – W |
| Manage SSH host key<br>pairs             | ~  |         |       | Add or update SSH<br>host keys                                                                       | Command<br>and<br>parameters | Command<br>response/<br>Status output | SSH RSA Public Key – R/W<br>SSH RSA Private Key – R/W                      |
| Manage SSH public<br>keys                | ~  |         |       | Add, view, update,<br>or delete SSH public<br>keys                                                   | Command<br>and<br>parameters | Command<br>response/<br>Status output | SSH Public Key – R/W                                                       |
| Upload/download<br>files                 | v  |         |       | Transfer files<br>between the<br>module and a host<br>computer using<br>XMODEM via serial<br>console | Command<br>and<br>parameters | Command<br>response/<br>Status output | None                                                                       |
| Manage logs                              | ~  |         |       | View, clear,<br>configure, and<br>manage local logs<br>and logging                                   | Command<br>and<br>parameters | Command<br>response/<br>Status output | None                                                                       |
| Manage Ethernet<br>ports                 | ~  | ~       |       | View and clear<br>Ethernet port status<br>and statistics;<br>configure, and reset<br>Ethernet ports  | Command<br>and<br>parameters | Command<br>response/<br>Status output | None                                                                       |
| Manage IP Interfaces                     | ~  |         |       | Configure the<br>Management or<br>Switch IP interfaces                                               | Command<br>and<br>parameters | Command<br>response/<br>Status output | None                                                                       |

### Table 8 – Operational Mode Services

<sup>&</sup>lt;sup>35</sup> SSL – Secure Sockets Layer

#### FIPS 140-2 Non-Proprietary Security Policy, Version 0.14

|                                  | Operator |      | or    |                                                                                                    |                              |                                       |                                                                                                    |
|----------------------------------|----------|------|-------|----------------------------------------------------------------------------------------------------|------------------------------|---------------------------------------|----------------------------------------------------------------------------------------------------|
| Service                          | со       | User | Guest | Description                                                                                                    | Input                        | Output                                | Key/CSP and Type of Access                                                                                                    |
| Manage IP gateways               | •        |      |       | View, add, and<br>delete IP gateways                                                                             | Command<br>and<br>parameters | Command<br>response/<br>Status output | None                                                                                                    |
| Configure IP services            | ~        |      |       | Configure the<br>Management or<br>Switch IP interfaces                                                           | Command<br>and<br>parameters | Command<br>response/<br>Status output | None                                                                                                    |
| Manage remote<br>monitoring      | v        |      |       | Collect and view<br>historical statistics<br>related to the<br>performance and<br>operation of<br>Ethernet ports | Command<br>and<br>parameters | Command<br>response/<br>Status output | None                                                                                                    |
| Reboot/Reset<br>module           | v        | v    |       | Reboot/reset the<br>module via CLI<br>(zeroizes keys/CSPs<br>stored in SDRAM<br>and performs self-<br>tests)     | Command                      | Command<br>response/<br>Status output | All keys and CSPs stored in<br>SDRAM – W                                                                                                    |
| Clear data                       | ~        |      |       | Clear banner file,<br>system log, and<br>configuration data<br>and zeroize<br>keys/CSPs in flash                 | Command                      | Command<br>response/<br>Status output | All keys and CSPs stored in flash<br>and SDRAM (except the<br>Firmware Load Authentication<br>Key, CA <sup>36</sup> Public Key, and SSH<br>Public Key) – W |
| Configure system information     | ~        |      |       | Configure basic<br>information used to<br>identify the device,<br>its location, and its<br>owner                 | Command<br>and<br>parameters | Command<br>response/<br>Status output | None                                                                                                    |
| Customize login<br>screen        | ~        |      |       | Set a custom<br>welcome message                                                                                  | Command<br>and<br>parameters | Command<br>response/<br>Status output | None                                                                                                    |
| Manage users                     | ~        |      |       | Configure the three<br>pre-defined user<br>accounts                                                              | Command<br>and<br>parameters | Command<br>response/<br>Status output | CO Password – R/W/X<br>User Password – R/W/X<br>Guest Password – R/W/X                                                                                     |
| Change password                  | ~        |      |       | Modify existing passwords                                                                                        | Command<br>and<br>parameters | Command<br>response/<br>Status output | CO Password – R/W<br>User Password – R/W<br>Guest Password – R/W                                                                                           |
| Enable/disable the web interface | ~        |      |       | Enable/disable the web interface                                                                                 | Command<br>and<br>parameters | Command<br>response/<br>Status output | None                                                                                                    |
| Manage alarms                    | ~        | ~    |       | Set up, view, and reset device alarms                                                                            | Command<br>and<br>parameters | Command<br>response/<br>Status output | None                                                                                                    |
| Manage<br>configuration file     | ~        |      |       | Download, store,<br>and update device<br>configuration file                                                      | Command<br>and<br>parameters | Command<br>response/<br>Status output | None                                                                                                    |

#### FIPS 140-2 Non-Proprietary Security Policy, Version 0.14

|                                                   | Operator |      |       |                                                                                                    |                              |                                       |                            |
|---------------------------------------------------|----------|------|-------|----------------------------------------------------------------------------------------------------|------------------------------|---------------------------------------|----------------------------|
| Service                                           | со       | User | Guest | Description                                                                                                    | Input                        | Output                                | Key/CSP and Type of Access |
| Configure DHCP<br>Relay Agent                     | ~        |      |       | Set the DHCP server<br>address and client<br>ports                                                                                                    | Command<br>and<br>parameters | Command<br>response/<br>Status output | None                       |
| Manage VLANs <sup>37</sup>                        | ~        | ~    |       | View, configure, and manage VLANs                                                                                                    | Command<br>and<br>parameters | Command<br>response/<br>Status output | None                       |
| Manage Spanning<br>Tree Protocol (STP)            | v        | ~    |       | Configure STP; view<br>and clear STP<br>statistics; manage<br>multiple STP<br>instances                                                               | Command<br>and<br>parameters | Command<br>response/<br>Status output | None                       |
| Manage Classes of<br>Service (CoS)                | ~        |      |       | Configure CoS<br>mappings                                                                                                    | Command<br>and<br>parameters | Command<br>response/<br>Status output | None                       |
| Manage Media<br>Access Control (MAC)<br>addresses | ~        | ~    |       | View MAC<br>addresses;<br>configure address<br>learning and<br>flooding options;<br>manage static MAC<br>addresses; purge<br>dynamic MAC<br>addresses | Command<br>and<br>parameters | Command<br>response/<br>Status output | None                       |
| Manage time services                              | ~        |      |       | Manage time<br>services                                                                                                    | Command<br>and<br>parameters | Command<br>response/<br>Status output | None                       |
| Manage network<br>discovery                       | ~        | ~    |       | Configure LLDP <sup>38</sup> ;<br>enable/disable<br>RCDP <sup>39</sup> ; view LLDP<br>statistics                                                      | Command<br>and<br>parameters | Command<br>response/<br>Status output | None                       |
| Manage multicast<br>filtering                     | ~        | ~    |       | View multicast<br>groups; configure<br>IGMP <sup>40</sup> and<br>GMRP <sup>41</sup> ; view, add,<br>and delete static<br>multicast groups             | Command<br>and<br>parameters | Command<br>response/<br>Status output | None                       |
| Manage port security                              | ~        | ~    |       | View authorized<br>MAC address list;<br>configure port<br>security<br>parameters;<br>configure IEEE<br>parameters                                     | Command<br>and<br>parameters | Command<br>response/<br>Status output | None                       |

### Siemens RUGGEDCOM Ethernet Switches and RUGGEDCOM Serial Device Server

©2017 Siemens Canada Ltd.

<sup>&</sup>lt;sup>37</sup> VLAN – Virtual Local Area Network

<sup>&</sup>lt;sup>38</sup> LLDP – Link Layer Discovery Protocol

<sup>&</sup>lt;sup>39</sup> RCDP – RUGGEDCOM Discovery Protocol

<sup>&</sup>lt;sup>40</sup> IGMP – Internet Group Management Protocol

<sup>&</sup>lt;sup>41</sup> GMRP – Generic Attribute Registration Protocol (GARP) Multicast Registration Protocol

#### FIPS 140-2 Non-Proprietary Security Policy, Version 0.14

|                                     |    | Operat | or    |                                                                                                    |                              |                                       |                                                                                                    |  |
|-------------------------------------|----|--------|-------|----------------------------------------------------------------------------------------------------|------------------------------|---------------------------------------|----------------------------------------------------------------------------------------------------|--|
| Service                             | со | User   | Guest | Description                                                                                                    | Input                        | Output                                | Key/CSP and Type of Access                                                                                                    |  |
| Manage link<br>aggregation          | ~  | ~      |       | View, add, and<br>delete port trunks                                                                                                    | Command<br>and<br>parameters | Command<br>response/<br>Status output | None                                                                                                    |  |
| Enter maintenance<br>mode (zeroize) | ×  |        |       | Reboot into the<br>modules'<br>maintenance mode<br>(also zeroizes all<br>keys and CSPs in<br>flash and SDRAM<br>except the<br>Firmware Load<br>Authentication Key,<br>CA Public Key, and<br>SSH Public Key) | Command<br>and<br>parameters | Command<br>response                   | All keys and CSPs stored in flash<br>and SDRAM (except the<br>Firmware Load Authentication<br>Key, CA Public Key, and SSH<br>Public Key) – W |  |
| Upgrade/downgrade<br>firmware       | ~  |        |       | Load new firmware<br>and perform an<br>integrity test using<br>an RSA digital<br>signature                                                                                                    | Command                      | Command<br>response/<br>Status output | Firmware Load Authentication<br>Key – R/X                                                                                                    |  |
| Perform self-tests<br>on-demand     | ~  |        |       | Perform self-tests<br>on-demand via CLI<br>(zeroizes keys/CSPs<br>stored in SDRAM)                                                                                                    | Command                      | Command<br>response/<br>Status output | All keys and CSPs stored in<br>SDRAM – W                                                                                                    |  |
| Show FIPS<br>operational mode       | ~  | ~      | ~     | Show the<br>operational mode of<br>module via LEDs or<br>remote terminal<br>window                                                                                                    | None                         | None                                  | None                                                                                                    |  |
| Show settings/status                | ~  | ~      | ~     | Show the system<br>status, Ethernet<br>status, alarms,<br>system<br>identification and<br>configuration<br>settings of the<br>module                                                                        | Command                      | Command<br>response/<br>Status output | None                                                                                                    |  |
| Terminate sessions                  | ~  | ~      | ~     | Terminate an operator's own user session                                                                                                    | Command                      | Command<br>response/<br>Status output | None                                                                                                    |  |
| Run<br>commands/scripts             | ~  |        |       | Run commands or<br>script files (text files<br>containing a list of<br>CLI commands to<br>execute in<br>sequence)                                                                                           | Command                      | Command<br>response/<br>Status output | None                                                                                                    |  |
| Perform network<br>diagnostics      | ~  | ~      | ~     | Monitor<br>connections,<br>Ethernet ports, STP,<br>and VLANs                                                                                                    | Command                      | Command<br>response/<br>Status output | None                                                                                                    |  |

Siemens RUGGEDCOM Ethernet Switches and RUGGEDCOM Serial Device Server

©2017 Siemens Canada Ltd.

| Constan                                   | Operator Description |      | Include | 0.1                                                                                                    |                              |                                       |                                                                                                    |
|-------------------------------------------|----------------------|------|---------|----------------------------------------------------------------------------------------------------|------------------------------|---------------------------------------|----------------------------------------------------------------------------------------------------|
| Service                                   | со                   | User | Guest   | Description                                                                                             | Input                        | Output                                | Key/CSP and Type of Access                                                                                                    |
| Establish TLS session                     | ¥                    | ¥    | V       | Establish web<br>session using TLS<br>and perform any of<br>the services listed<br>above                | Command                      | Command<br>response/ Status<br>output | CO Password – X<br>User Password – X<br>Guest Password – X<br>CA Public Key – R/X<br>TLS RSA Public Key – R/W/X<br>TLS RSA Private Key – W/X<br>TLS DH Public Key – R/W/X<br>TLS DH Private Key – W/X<br>TLS ECDH Public Key – R/W/X<br>TLS ECDH Private Key – W/X<br>TLS Session Key – R/W/X<br>TLS ECDSA Public Key – R/W/X<br>TLS Authentication Key – R/W/X<br>DRBG Key – R/W/X<br>DRBG Seed – R/W/X<br>Entropy Input String – R/W/X  |
| Establish SSH session                     | ¥                    | ¥    | ¥       | Establish remote<br>session using SSH<br>protocol and<br>perform any of the<br>services listed<br>above | Command                      | Command<br>response/ Status<br>output | CO Password – X<br>User Password – X<br>Guest Password – X<br>SSH Public Key – R/X<br>SSH Authentication Key – R/W/X<br>SSH Session Key – R/W/X<br>SSH RSA Public Key – R/W/X<br>SSH RSA Private Key – W/X<br>SSH DH Public Key – R/W/X<br>SSH DH Private Key – W/X<br>SSH ECDH Public Key – R/W/X<br>SSH ECDH Public Key – R/W/X<br>SSH ECDA Public Key – R/W/X<br>DRBG Key – R/W/X<br>DRBG Seed – R/W/X<br>Entropy Input String – R/W/X |
| Perform encryption/<br>decryption service | ~                    | ~    | V       | Encrypt or decrypt<br>user data, keys, or<br>management traffic                                         | Command<br>and<br>parameters | Command<br>response                   | TLS Session Key – X<br>SSH Session Key – X<br>IV – R/W<br>DRBG Key – R/W/X<br>DRBG 'V' Value – R/W/X<br>DRBG Seed – R/W/X<br>Entropy Input String – R/W/X                                                                                                    |
| Authenticate data<br>traffic              | ~                    | ~    | ~       | Authenticate user<br>data or<br>management traffic                                                      | Command<br>and<br>parameters | Command<br>response                   | TLS Authentication Key – X<br>SSH Authentication Key – X                                                                                                    |

All services listed in Table 8 above require the operator to assume an authorized role, and the operator must authenticate to the module prior to being granted access to any of these services. For a full listing of module services, please refer to the *Siemens RUGGEDCOM ROS-F v4.2.1.F User Guide available online and upon request from Siemens Customer Service.* 

## 2.4.3 Maintenance Mode

The modules support a maintenance mode, which can only be accessed via the Console CLI shell. Maintenance mode consists of hardware testing and diagnostics services. The modules automatically boot into maintenance mode as a result of experiencing a critical error (see Section 2.9.4).

As part of the transition to maintenance mode, all configuration files, server certificates, and SSH host key pairs stored in flash are automatically zeroized. The module then performs a reboot into maintenance mode, automatically zeroizing all keys (excluding the SSH Public Key and CA Public Key) and CSPs stored in SDRAM. Further, all networking ports are placed in loopback, inhibiting all Ethernet traffic. The Web Interface will not respond, and remote logging will no longer occur.

Table 9 lists the services available while in the maintenance mode.

|                        |                                                                                                    |         |        |        |       |        | Dev     | vice    | 1        |          |          | 1      |                                    |                              |
|------------------------|----------------------------------------------------------------------------------------------------|---------|--------|--------|-------|--------|---------|---------|----------|----------|----------|--------|------------------------------------|------------------------------|
| Service                | Description                                                                                                    | Input   | M2100F | M2200F | M969F | RS900F | RS900GF | RS940GF | RSG2100F | RSG2200F | RSG2488F | RS416F | Output                             | CSP and<br>Type of<br>Access |
| Test hardware          | Run the built in hardware<br>self-tests; verify all<br>previously read hardware<br>IDs remain the same                         | Command | ~      | ~      | ~     | ~      | ~       | ~       | ~        | ~        | ~        | ~      | Command response/<br>Status output | None                         |
| Clear device<br>data   | Clear the user data and<br>logs (system and crash<br>logs) from the device                                                     | Command | ~      | ~      | ~     | ~      | ~       | ~       | ~        | ~        | ~        | ~      | Command response/<br>Status output | None                         |
| Clear screen           | Clear the screen                                                                                                    | Command | ~      | ~      | ~     | ~      | ~       | ~       | ~        | ~        | ~        | ~      | Command response/<br>Status output | None                         |
| View file<br>directory | Print a list of the file directories to the screen                                                                             | Command | ~      | ~      | ~     | ~      | ~       | ~       | ~        | ~        | ~        | ~      | Command response/<br>Status output | None                         |
| Ethernet<br>management | Manipulates Ethernet port<br>PHY and forwarding<br>capabilities; start a<br>loopback test on the<br>specified Ethernet port(s) | Command | ~      | ~      | ~     | ~      | ~       | ~       | ~        | ~        | ~        | ~      | Command response/<br>Status output | None                         |
| Terminate session      | Terminate this command line session                                                                                            | Command | ~      | ~      | ~     | ~      | ~       | ~       | ~        | ~        | ~        | ~      | Command response/<br>Status output | None                         |
| Flash files            | Flash file system commands                                                                                                    | Command | ~      | ~      | ~     | ~      | ~       | ~       | ~        | ~        | ~        | ~      | Command response/<br>Status output | None                         |
| Help<br>information    | Print a list of all commands and their information                                                                             | Command | ~      | ~      | ~     | ~      | ~       | ~       | ~        | ~        | ~        | ~      | Command response/<br>Status output | None                         |
| Test crypto            | Execute cryptographic algorithm self-tests                                                                                     | Command |        |        |       |        |         |         |          |          | ~        |        | Command response/<br>Status output | None                         |
| Test BCM               | BCM diagnostic shell<br>commands                                                                                               | Command |        |        |       |        |         |         |          |          | ~        |        | Command response/<br>Status output | None                         |

#### Table 9 – Maintenance Mode Services

Siemens RUGGEDCOM Ethernet Switches and RUGGEDCOM Serial Device Server

©2017 Siemens Canada Ltd.

|                                          |                                                                                                    |         |        |        |       |        | Dev     | vice    |          |          |          |        |                                    |                              |
|------------------------------------------|----------------------------------------------------------------------------------------------------|---------|--------|--------|-------|--------|---------|---------|----------|----------|----------|--------|------------------------------------|------------------------------|
| Service                                  | Description                                                                                                    | Input   | M2100F | M2200F | M969F | RS900F | RS900GF | RS940GF | RSG2100F | RSG2200F | RSG2488F | RS416F | Output                             | CSP and<br>Type of<br>Access |
| Monitor BCM                              | Monitor BCM statistic counters                                                                                                    | Command |        |        |       |        |         |         |          |          | ~        |        | Command response/<br>Status output | None                         |
| Test FPGA                                | Timesync FPGA debug<br>interface; test Timesync<br>FPGA                                                                                                    | Command |        |        |       |        |         |         |          |          | ~        |        | Command response/<br>Status output | None                         |
| Test JTAG chain                          | Invoke self-tests on jtag chain; programs the PFGA                                                                                                    | Command | ~      | ~      |       |        |         |         | ~        | ~        |          | ~      | Command response/<br>Status output | None                         |
| Test Marvell<br>switch                   | Marvell Ethernet Switch register diagnostics                                                                                                    | Command | ~      | ~      | ~     | ~      | ~       | ~       | ~        | ~        |          | ~      | Command response/<br>Status output | None                         |
| Display SFP information                  | Displays SFP device data                                                                                                    | Command |        |        |       |        |         |         |          | ~        | ~        |        | Command response/<br>Status output | None                         |
| Test SPI                                 | Run self-tests on SPI Flash<br>device; read/write via SPI                                                                                                    | Command | ~      |        | ~     | ~      | ~       | ~       | ~        | ~        | ~        | ~      | Command response/<br>Status output | None                         |
| Show user<br>spurious<br>interrupt count | Display user spurious<br>interrupt count                                                                                                    | Command | ~      |        | ~     | ~      | ~       | ~       | ~        | ~        | ~        | ~      | Command response/<br>Status output | None                         |
| Read file                                | Display the contents of a text file                                                                                                    | Command | ~      |        | ~     | ~      | ~       | ~       | ~        | ~        | ~        | ~      | Command response/<br>Status output | None                         |
| Show version                             | Print software versions                                                                                                    | Command | ~      |        | ~     | ~      | ~       | ~       | ~        | ~        | ~        | ~      | Command response/<br>Status output | None                         |
| Test watchdog                            | Provides the ability to test watchdog(s)                                                                                                    | Command | ~      |        | ~     | ~      | ~       | ~       | ~        | ~        | ~        | ~      | Command response/<br>Status output | None                         |
| Test clock                               | Run clock synthesizer<br>diagnostics; execute clock<br>synthesizer self-test; run<br>Real-Time Clock (RTC)<br>register diagnostics and<br>test the RTC memory | Command | ~      | ~      | ~     | ~      | ~       | ~       | ~        | ~        | ~        | ~      | Command response/<br>Status output | None                         |
| Test memory                              | Run EEPROM <sup>42</sup> diagnostics;<br>execute EEPROM self-test;<br>execute memory<br>read/write tests; execute<br>flash device self-test                   | Command | ~      | ~      | ~     | ~      | ~       | ~       | ~        | ~        | ~        | ~      | Command response/<br>Status output | None                         |
| Test<br>temperature<br>sensors           | Execute temperature<br>sensor self-test                                                                                                    | Command | ~      |        | ~     | ~      | ~       | ~       | ~        | ~        | ~        | ~      | Command response/<br>Status output | None                         |

<sup>42</sup> EEPROM – Electrically Erasable Programmable Read-Only Memory

|                             |                                                                                                    |         |        |        |       |        | Dev     | vice    |          |          |          |        |                                    |                              |
|-----------------------------|----------------------------------------------------------------------------------------------------|---------|--------|--------|-------|--------|---------|---------|----------|----------|----------|--------|------------------------------------|------------------------------|
| Service                     | Description                                                                                                    | Input   | M2100F | M2200F | M969F | RS900F | RS900GF | RS940GF | RSG2100F | RSG2200F | RSG2488F | RS416F | Output                             | CSP and<br>Type of<br>Access |
| Test power<br>supply        | Execute power supply self-<br>tests; clear data log in<br>power supply board; run<br>power supply sequencer<br>register diagnostics;<br>execute power supply<br>sequencer self-test | Command | ~      | ~      | ~     | v      | ~       | ~       | ~        | ~        | v        | •      | Command response/<br>Status output | None                         |
| Test LEDs                   | Execute LED self-tests; read<br>and display LED Panel<br>control registers                                                                                                    | Command | ~      | ~      |       |        |         |         | ~        | ~        | ~        | ~      | Command response/<br>Status output | None                         |
| Test I2C43                  | Execute I2C self-tests;<br>read/write via I2C                                                                                                    | Command | ~      | ~      |       |        |         |         | ~        | ~        | ~        | ~      | Command response/<br>Status output | None                         |
| Test I/O <sup>44</sup> pins | Execute I/O self-tests                                                                                                    | Command | ~      | ~      | ~     | ~      | ~       | ~       | ~        | ~        | ~        | ~      | Command response/<br>Status output | None                         |
| Test SMI <sup>45</sup>      | Use the SMI interface<br>diagnostics; test SMI<br>interface by writing and<br>reading SMI device<br>registers                                                                       | Command | ~      |        | ~     | ~      | ~       | ~       | ~        | ~        | ~        | ~      | Command response/<br>Status output | None                         |
| Reset switch                | Perform a hard reset of the module                                                                                                    | Command | ~      | ~      | ~     | ~      | ~       | ~       | ~        | ~        | ~        | ~      | Command response/<br>Status output | None                         |

As none of the available services modify, substitute, or disclose keys and CSPs, module operators assume a maintenance role implicitly when transitioning to the maintenance mode. However, the Crypto Officer can also directly access the maintenance mode. Direct access to this mode requires the use of the Crypto Officer's username and password, and is accomplished by doing the following:

- 1. Connect to the device via the Console Interface.
- 2. Log in to the device as a CO via the Console Interface.
- 3. Press **<CTRL+S>** to access the Console CLI shell.
- 4. At the Console CLI prompt, enter "factory".
- 5. When prompted, answer "yes" and enter the CO password.
- 6. At the Console CLI prompt, enter "maintenance".

To exit from the maintenance mode, the module must be reset/rebooted normally, and the CO must recommission the module to bring it back to a normal operational state.

<sup>&</sup>lt;sup>43</sup> I2C – Inter-Integrated Circuit

<sup>&</sup>lt;sup>44</sup> I/O – Input/Output

<sup>&</sup>lt;sup>45</sup> SMI – Serial Management Interface

## 2.4.4 Additional Services

The modules provide a limited number of services for which the operator is not required to assume an authorized role. Table 10 lists the services for which the operator is not required to assume an authorized role. None of the services listed in the table modify, disclose, or substitute cryptographic keys and CSPs or otherwise affect the security of the modules.

| Service                  | Description                                                                                          | Input                                                                                      | Output        | Key/CSP and Type of Access                                       |
|--------------------------|----------------------------------------------------------------------------------------------------|--------------------------------------------------------------------------------------------|---------------|------------------------------------------------------------------|
| Authenticate<br>operator | Log into the module                                                                                  | Command                                                                                    | Status output | CO Password – R/X<br>User Password – R/X<br>Guest Password – R/X |
| Reboot module            | Reboot the module<br>(zeroizes keys/CSPs<br>stored in SDRAM and<br>performs self-tests on<br>demand) | Power cycle the module using power<br>connectors or reset/mode button<br>(where available) | Status output | All keys and CSPs stored in<br>SDRAM – W                         |

### Table 10 – Additional Services

## 2.4.5 Authentication

The modules support role-based authentication. Role assumption is explicit, and is based on the authentication credential employed. Module operators must authenticate to the module to assume an authorized role and access module services. When changing roles, the operator must first log out of their current role, and then re-authenticate to the module to assume the new role.

The modules enforce protection mechanisms against brute force attacks. For each operator interface (TLS, SSH, and serial), the modules allow 10 password authentication failures in a period of 5 minutes (the first authentication attempt starts a 5-minute timer). Every authentication attempt on that interface from the 11<sup>th</sup> onward is rejected for the lockout period of 60 minutes, even if the password is correct. The failure counter resets to 0 once the timer expires. Thus, an operator can make a maximum of 30 total authentication attempts in 5 minutes. If all 30 attempts fail, then the operator account is locked out across all interfaces.

Operators can also authenticate to the module using RSA public keys when connecting via SSH or TLS. This key can be 2048 or 3072 bits in length. Table 11 provides the strength of the authentication mechanisms used by the modules.

| Authentication Type | Strength                                                                                                    |
|---------------------|----------------------------------------------------------------------------------------------------|
| Password            | Once properly configured, the minimum length of the password is 8 characters, with 94 different case-sensitive alphanumeric characters and symbols possible for usage. Assuming a minimum password length of 8 characters, the chance of a random attempt falsely succeeding is:                                                                                                    |
|                     | 1: (94 <sup>8</sup> ), or                                                                                                    |
|                     | 1: 6,095,689,385,410,816                                                                                                    |
|                     | Which is less than 1:1,000,000 as required by FIPS 140-2.                                                                                                    |
|                     | In a 5-minute window, the module limits the number of failed authentication attempts to 30 (10 per interface) before locking the account across all interfaces for 60 minutes. Thus, assuming all 30 attempts are made in one minute, the probability that a random attempt will succeed or a false acceptance will occur in one minute is:<br>1: (94 <sup>8</sup> / 30), or<br>1: 203,189,646,180,360                                  |
|                     |                                                                                                    |
|                     | Which is less than 1:100,000 as required by FIPS 140-2.                                                                                                    |
| Public Key          | The RSA public key used for public key authentication can be 2048 or 3072 bits, yielding an equivalent 112 or 128 bits of strength (respectively). Assuming the minimum key size, the chance of a random authentication attempt falsely succeeding is:                                                                                                    |
|                     | 1: (2 <sup>112</sup> ), or                                                                                                    |
|                     | 1: 5.1922968585348276285304963292201e+33                                                                                                    |
|                     | Which is less than 1:1,000,000 as required by FIPS 140-2.                                                                                                    |
|                     | The number of authentication attempts per minute is limited by the bandwidth available over the serial connection, which is a maximum of 115,200 bits per second (or 6,912,000 bits per minute). For a 112-bit key, this results in no more than 61,714 authentication attempts per minute. Thus, the probability that a random attempt will succeed or a false acceptance will occur in one minute is:<br>1: $(2^{112} / 61,714)$ , or |
|                     | 1: 84,134,829,350,468,736,891,637,170,321                                                                                                    |
|                     |                                                                                                    |
|                     | Which is less than 1:100,000 as required by FIPS 140-2.                                                                                                    |

| Table 11 – Authenticatio | n Mechanism I | Used by | the Modules |
|--------------------------|---------------|---------|-------------|
|                          |               |         |             |

The feedback of authentication data to a module operator is obscured during authentication. The modules provide feedback by displaying a "rounded dot" ( $\bullet$ ) symbol when an operator is entering his password via the Web GUI, and an "x" symbol when using the Console Interface or Console CLI over a serial port. No feedback is provided when authenticating via the Console Interface or Console CLI over an SSH connection.

The modules provide the ability for an operator to change roles and require re-authentication of an operator to assume a new role. In order to change roles, an operator is required to first log out and then log in with an account with appropriate permissions for the desired role.

The modules do not allow the disclosure, modification, or substitution of authentication data to unauthorized operators. Only an authenticated CO can modify operator authentication credentials.

## 2.5 Physical Security

Each of the RUGGEDCOM ROS-F Devices consists of production-grade components that include standard passivation techniques. Each device is encased in a hard metal enclosure (the M969F and RSG2488F enclosures are cast aluminum, while the remaining switch/server enclosures are galvanized steel).

There are only a limited set of ventilation holes provided in the module enclosures. Internal baffles cover the ventilation holes, which makes it impossible to view internal components of the module. Tamper-evident seals are applied to the enclosures to provide physical evidence of unauthorized attempts to open the enclosure or remove module components. The tamper-evident seals must be inspected periodically for signs of tampering. The placement of the tamper-evident seals can be found in the Secure Operation section of this document.

Note that no additional labels are provided upon receipt. Further additional labels cannot be ordered from Siemens. Thus, if any evidence of tampering is observed on the module enclosures or tamper-evident seals, the modules shall be considered to be in a non-compliant state. Upon such discovery, the CO shall immediately take the module out of operation and return to Siemens.

## 2.6 **Operational Environment**

The modules employ a non-modifiable operating environment. Only the modules' ROS-F firmware is executed by their processors. The modules do not provide a general-purpose operating system to module operators.

Only the modules' firmware image can be executed. A method to update the firmware with a new digitally-signed image is provided. Prior to installing the new image, its associated 2048-bit RSA signature is checked. If the signature check is failed, the new firmware is ignored and the current firmware remains loaded. If the signature check is passed, the new image will be installed and executed after the device is reset. Any firmware loaded into this module that is not listed in this document is out of the scope of this validation and will mean that the module is not operating in a FIPS-Approved mode of operation.

## 2.7 Cryptographic Key Management

Table 12 below describes the keys and CSPs supported by the modules.

| Key/CSP                                     | Key/CSP Type           | Generation / Input                                                                                                    | Output                                                   | Storage                                                      | Zeroization                                           | Use                                                                                                    |
|---------------------------------------------|------------------------|----------------------------------------------------------------------------------------------------|----------------------------------------------------------|--------------------------------------------------------------|-------------------------------------------------------|----------------------------------------------------------------------------------------------------|
| Initialization Vector<br>(IV) <sup>46</sup> | 128-bit value          | For encryption:<br>Generated internally<br>(using an Approved<br>DRBG with a<br>cryptographically-<br>strong entropy source)           | For encryption: exits<br>the module in<br>encrypted form | Plaintext in SDRAM                                           | Reboot or session<br>termination; on factory<br>reset | Used with AES-CTR for<br>encrypting or<br>decrypting payload<br>data between an<br>authorized external<br>entity and the module |
|                                             |                        | For decryption:<br>Generated externally<br>and enters the module<br>in encrypted form                                                  | For decryption: never exits the module                   |                                                              |                                                       |                                                                                                    |
| SSH Public Key                              | 2048, 3072-bit RSA key | Public key of an<br>external entity: Enters<br>the module in plaintext                                                                 | Never exits the module                                   | Stored in a file on the<br>flash memory in<br>plaintext form | Command via CLI or<br>when updated with a<br>new one  | Used for public key-<br>based authentication                                                                                    |
| SSH Session Key                             | 128, 256-bit AES key   | Generated internally<br>via DH or ECDH key<br>agreement                                                                                | Never exits the module                                   | Plaintext in SDRAM                                           | Reboot or session<br>termination; on factory<br>reset | Used for encryption or decryption of SSH session packets                                                                        |
| SSH Authentication Key                      | 160-bit HMAC key       | Generated internally<br>via DH or ECDH key<br>agreement                                                                                | Never exits the module                                   | Plaintext in SDRAM                                           | Reboot or session<br>termination; on factory<br>reset | Used for authentication of SSH session packets                                                                                  |
| TLS Session Key                             | 128, 256-bit AES key   | Generated internally<br>via FIPS-Approved<br>DRBG or entered into<br>the module in<br>encrypted form during<br>TLS session negotiation | Never exits the module                                   | Plaintext in SDRAM                                           | Reboot or session<br>termination; on factory<br>reset | Used for encryption or<br>decryption of TLS<br>session packets                                                                  |

#### Table 12 – Cryptographic Keys, Cryptographic Key Components, and CSPs

<sup>46</sup> Generation of the IV follows technique #1 described in FIPS Implementation Guidance A.5.

©2017 Siemens Canada Ltd.

| Key/CSP                | Key/CSP Type                  | Generation / Input                                                                                                    | Output                                                                                                    | Storage                                                             | Zeroization                                                               | Use                                                                                                    |
|------------------------|-------------------------------|----------------------------------------------------------------------------------------------------|----------------------------------------------------------------------------------------------------|---------------------------------------------------------------------|---------------------------------------------------------------------------|----------------------------------------------------------------------------------------------------|
| TLS Authentication Key | 160, 256, 384-bit<br>HMAC key | Generated internally<br>via FIPS-Approved<br>DRBG or entered into<br>the module in<br>encrypted form during<br>TLS session negotiation                                                           | Never exits the module                                                                                                    | Plaintext in SDRAM                                                  | Reboot or session<br>termination; on factory<br>reset                     | Used for authentication of TLS session packets                                                                               |
| CA Public Key          | 2048, 3072-bit RSA key        | Enters the module in plaintext                                                                                                    | Never exits the module                                                                                                    | Stored in a file on the<br>flash memory in<br>plaintext form        | When updated with a new one                                               | Used to provide the<br>chain of authority and<br>authenticity for<br>enabling SSL<br>communications                          |
| TLS RSA Public Key     | 2048, 3072-bit key            | The module's public<br>key is generated<br>internally or enters the<br>module encrypted<br>through an SFTP<br>transfer; public key of<br>an external entity<br>enters the module in<br>plaintext | The module's public<br>key exits the module in<br>plaintext; public key of<br>an external entity<br>never exits the module | Stored in a file on the<br>flash memory in<br>plaintext form        | Command via CLI;<br>when updated with a<br>new one; on factory<br>reset   | Used for TLS key<br>negotiation; TLS<br>authentication,<br>signature verification,<br>and certificate<br>generation          |
| TLS RSA Private Key    | 2048, 3072-bit key            | Internally generated<br>using DRBG, entered<br>into the module in<br>encrypted form                                                                                                    | Never exits the module                                                                                                    | Stored in a file on flash<br>memory with write-<br>only permissions | Command via CLI or<br>when updated with a<br>new one; on factory<br>reset | Used for TLS key<br>negotiation; TLS<br>authentication,<br>signature and<br>certificate generation                           |
| SSH RSA Public Key     | 2048, 3072-bit key            | The module's public<br>key is generated<br>internally or enters the<br>module encrypted<br>through an SFTP<br>transfer; public key of<br>an external entity<br>enters the module in<br>plaintext | The module's public<br>key exits the module in<br>plaintext; public key of<br>an external entity<br>never exits the module | Stored in a file on the<br>flash memory in<br>plaintext form        | Command via CLI;<br>when updated with a<br>new one                        | Used for SSH and SFTP<br>key negotiation; SSH<br>authentication,<br>signature verification,<br>and certificate<br>generation |

Siemens RUGGEDCOM Ethernet Switches and RUGGEDCOM Serial Device Server ©2017 Siemens Canada Ltd. This document may be freely reproduced and distributed whole and intact including this copyright notice. Page 34 of 65

| Key/CSP              | Key/CSP Type                                                                    | Generation / Input                                                                                                    | Output                                                                                                    | Storage                                                             | Zeroization                                           | Use                                                                                                    |
|----------------------|---------------------------------------------------------------------------------|----------------------------------------------------------------------------------------------------|----------------------------------------------------------------------------------------------------|---------------------------------------------------------------------|-------------------------------------------------------|----------------------------------------------------------------------------------------------------|
| SSH RSA Private Key  | 2048, 3072-bit key                                                              | Internally generated<br>using DRBG, entered<br>into the module in<br>encrypted form                                             | Never exits the module                                                                                                    | Stored in a file on flash<br>memory with write-<br>only permissions | Command via CLI or<br>when updated with a<br>new one  | Used for SSH and SFTP<br>key negotiation; SSH<br>authentication,<br>signature and<br>certificate generation |
| TLS DH Public Key    | 2048-bit key                                                                    | The module's public<br>key is generated<br>internally; public key of<br>an external entity<br>enters the module in<br>plaintext | The module's public<br>key exits the module in<br>plaintext; public key of<br>an external entity<br>never exits the module | Plaintext in SDRAM                                                  | Reboot or session<br>termination; on factory<br>reset | Used for generation of<br>TLS Session and<br>Authentication keys                                            |
| TLS DH Private Key   | 2048-bit key                                                                    | Generated internally                                                                                                    | Never exits the module                                                                                                    | Plaintext in SDRAM                                                  | Reboot or session<br>termination; on factory<br>reset | Used for generation of<br>TLS Session and<br>Authentication keys                                            |
| SSH DH Public Key    | 2048-bit key                                                                    | The module's public<br>key is generated<br>internally; public key of<br>an external entity<br>enters the module in<br>plaintext | The module's public<br>key exits the module in<br>plaintext; public key of<br>an external entity<br>never exits the module | Plaintext in SDRAM                                                  | Reboot or session<br>termination                      | Used for generation of<br>SSH Session and<br>Authentication keys                                            |
| SSH DH Private Key   | 2048-bit key                                                                    | Generated internally                                                                                                    | Never exits the module                                                                                                    | Plaintext in SDRAM                                                  | Reboot or session<br>termination                      | Used for generation of<br>SSH Session and<br>Authentication keys                                            |
| TLS ECDH Public Key  | Public key of ECDH<br>protocol (supported<br>curves of P-256, P-384,<br>P-521)  | The module's public<br>key is generated<br>internally; public key of<br>an external entity<br>enters the module in<br>plaintext | The module's public<br>key exits the module in<br>plaintext; public key of<br>an external entity<br>never exits the module | Plaintext in SDRAM                                                  | Reboot or session<br>termination; on factory<br>reset | Used for generation of<br>TLS Session and<br>Authentication keys                                            |
| TLS ECDH Private Key | Private key of ECDH<br>protocol (supported<br>curves of P-256, P-384,<br>P-521) | Generated internally                                                                                                    | Never exits the module                                                                                                    | Plaintext in SDRAM                                                  | Reboot or session<br>termination; on factory<br>reset | Used for generation of<br>TLS Session and<br>Authentication keys                                            |

Siemens RUGGEDCOM Ethernet Switches and RUGGEDCOM Serial Device Server

©2017 Siemens Canada Ltd.

| Key/CSP              | Key/CSP Type                                                                    | Generation / Input                                                                                                    | Output                                                                                                    | Storage            | Zeroization                                           | Use                                                              |
|----------------------|---------------------------------------------------------------------------------|----------------------------------------------------------------------------------------------------|----------------------------------------------------------------------------------------------------|--------------------|-------------------------------------------------------|------------------------------------------------------------------|
| TLS ECDSA Public Key |                                                                                 | The module's public key<br>is generated internally;<br>public key of an<br>external entity enters<br>the module in plaintext    | exits the module in plaintext; public key of                                                                               | Plaintext in SDRAM | Reboot or session<br>termination; on factory<br>reset | Used for generation of<br>TLS Session and<br>Authentication keys |
| SSH ECDH Public Key  | Public key of ECDH<br>protocol (supported<br>curves of P-256, P-384,<br>P-521)  | The module's public<br>key is generated<br>internally; public key of<br>an external entity<br>enters the module in<br>plaintext | The module's public<br>key exits the module in<br>plaintext; public key of<br>an external entity<br>never exits the module | Plaintext in SDRAM | Reboot or session<br>termination                      | Used for generation of<br>SSH Session and<br>Authentication keys |
| SSH ECDH Private Key | Private key of ECDH<br>protocol (supported<br>curves of P-256, P-384,<br>P-521) | Generated internally                                                                                                    | Never exits the module                                                                                                    | Plaintext in SDRAM | Reboot or session<br>termination                      | Used for generation of<br>SSH Session and<br>Authentication keys |
| SSH ECDSA Public Key | Public key of ECDSA<br>protocol (supported<br>curves of P-256, P-384,<br>P-521) | The module's public<br>key is generated<br>internally; public key of<br>an external entity<br>enters the module in<br>plaintext | The module's public<br>key exits the module in<br>plaintext; public key of<br>an external entity<br>never exits the module | Plaintext in SDRAM | Reboot or session<br>termination; on factory<br>reset | Used for generation of<br>SSH Session and<br>Authentication keys |
| DRBG Seed            | 384-bit value                                                                   | Generated internally<br>using entropy input<br>string                                                                           | Never exits the module                                                                                                    | Plaintext in SDRAM | Reboot or session<br>termination; on factory<br>reset | Used for generation of random numbers                            |
| Entropy Input String | 256-bit value                                                                   | Continually polled from<br>various system<br>resources to accrue<br>entropy by NDRNG                                            | Never exits the module                                                                                                    | Plaintext in SDRAM | Reboot or session<br>termination; on factory<br>reset | Used for generation of random numbers                            |
| DRBG Key             | 256-bit AES key                                                                 | Generated internally<br>during DRBG<br>instantiation                                                                            | Never exits the module                                                                                                    | Plaintext in SDRAM | Reboot; on factory reset                              | Internal state value<br>used with the<br>CTR_DRBG                |

#### FIPS 140-2 Non-Proprietary Security Policy, Version 0.14

| Key/CSP                             | Key/CSP Type                                                               | Generation / Input                                                                                                    | Output                                                                                                   | Storage                                                              | Zeroization                                                                                                    | Use                                                                   |
|-------------------------------------|----------------------------------------------------------------------------|----------------------------------------------------------------------------------------------------|----------------------------------------------------------------------------------------------------|----------------------------------------------------------------------|----------------------------------------------------------------------------------------------------|-----------------------------------------------------------------------|
| DRBG 'V' Value                      | 128-bit internal state<br>value                                            | Generated internally<br>during DRBG<br>instantiation                                                                         | Never exits the module                                                                                   | Plaintext in SDRAM                                                   | Reboot; on factory<br>reset                                                                                                    | Internal state value<br>used with the<br>CTR_DRBG                     |
| CO Password                         | String of 8 – 19<br>characters<br>(alphanumeric and<br>special characters) | Initial password are<br>hardcoded into the<br>module; password<br>changes entered into<br>module via console,<br>SSH, or TLS | Initially hardcoded<br>password never exits<br>the module; changed<br>password never exits<br>the module | Plaintext (hashed <sup>47</sup> ) in<br>flash memory and in<br>SDRAM | Zeroized when the<br>password is updated<br>with a new one;<br>changed password<br>zeroized on factory<br>reset                        | Used for authentication<br>of the Crypto Officer                      |
| User Password                       | String of 8 – 19<br>characters<br>(alphanumeric and<br>special characters) | Initial password are<br>hardcoded into the<br>module; password<br>changes entered into<br>module via console,<br>SSH, or TLS | Initially hardcoded<br>password never exits<br>the module; changed<br>password never exits<br>the module | Plaintext (hashed) in<br>flash memory and in<br>SDRAM                | Zeroized when the<br>password is updated<br>with a new one;<br>changed password<br>zeroized on factory<br>reset                        | Used for authenticating the User                                      |
| Guest Password                      | String of 8 – 19<br>characters<br>(alphanumeric and<br>special characters) | Initial password are<br>hardcoded into the<br>module; password<br>changes entered into<br>module via console,<br>SSH, or TLS | Initially hardcoded<br>password never exits<br>the module; changed<br>password never exits<br>the module | Plaintext (hashed) in<br>flash memory and in<br>SDRAM                | Zeroized when the<br>password is updated<br>with a new one;<br>changed password<br>zeroized on factory<br>reset                        | Used for authenticating the Guest                                     |
| Firmware Load<br>Authentication Key | Hardcoded RSA 2048-<br>bit public key with SHA-<br>256                     | Hardcoded in release<br>image                                                                                                | Never exits the module                                                                                   | Image in flash memory                                                | The Flash location is<br>write-protected in<br>hardware at the factory<br>(i.e., not writeable by<br>end user) and is not<br>zeroized. | Used for verification of<br>RSA signature of<br>firmware image digest |

<sup>47</sup> Passwords are hashed and stored in the Flash memory. They are temporarily loaded into the memory in hashed form for comparison during a login.

Siemens RUGGEDCOM Ethernet Switches and RUGGEDCOM Serial Device Server

©2017 Siemens Canada Ltd.

# 2.8 EMI / EMC

The RUGGEDCOM ROS-F Devices were tested and found conformant to the EMI/EMC requirements specified by 47 Code of Federal Regulations, Part 15, Subpart B, Unintentional Radiators, Digital Devices, Class A (business use).

# 2.9 Self-Tests

Cryptographic self-tests are performed automatically (without operator intervention) by each module during the boot sequence (at power-up, upon hot reboots, and after power cycles) and during runtime as certain conditions exist. While the module is in a self-test condition, all data output via the module's data output interfaces is inhibited.

The following sections list the self-tests performed by the modules, their expected error status, and error state recovery.

# 2.9.1 Power-Up Self-Tests

The RUGGEDCOM ROS-F Devices perform the following self-tests at power-up:

- Firmware integrity check with an Error Detection Code (SHA-256 hash)
- Known Answer Tests (KATs)
  - AES-CBC encrypt KAT
  - AES-CBC decrypt KAT
  - o AES-GCM encrypt KAT
  - AES-GCM decrypt KAT
  - AES-CTR encrypt KAT
  - AES-CTR decrypt KAT
  - o SHA-1, SHA-224, SHA-256, SHA-384, SHA-512 KAT
  - HMAC (with SHA-1, SHA-224, SHA-256, SHA-384, and SHA-512) KAT
  - Counter DRBG KAT
  - o RSA signature generation/verification KAT
  - Primitive "Z" computation KAT

As tests pass, a success message is written to the system log file (syslog.txt).

# 2.9.2 Conditional Self-Tests

The modules perform the following conditional self-tests:

- Continuous RNG test for NDRNG
- Continuous RNG test for DRBG
- RSA pairwise consistency test
- Firmware load test using RSA signature verification
- ECDH public key assurance test

# 2.9.3 Critical Functions Self-Tests

The DRBG Instantiate, Generate, Reseed, and Uninstantiate tests (described in Section 11.3 of NIST SP 800-90A) are performed by the modules at start-up or anytime the DRBG is instantiated.

In addition, the modules perform a series of entropy tests against their NDRBG to verify the correct operation of the entropy collection mechanism during module operation. This test suite consists of the following tests (performed at the frequency indicated):

- Repetition Count Test (at power-up, conditionally, and on-demand)
- Adaptive Proportion Test (at power-up and on-demand)
- Arithmetic Mean Value Test (at power-up and on-demand)
- Entropy Value Test (at power-up and on-demand)
- "Stuck-at-constant-failure" Test (conditionally, when seeding or reseeding the DRBG)

# 2.9.4 Self-Test Error Behavior and Recovery

If one of the power-up self-test fails, the module will enter a soft error state, and the following will occur:

- An error message appears.
- A failure message is written to the system log.
- An alarm indicator LED (if equipped) will blink 5 times.
- The device is automatically rebooted, clearing all keys and CSPs in SDRAM.

If the conditional firmware load test fails, the device will ignore the new image and continue operating with the currently-loaded image.

If one of the other conditional self-test fails, the module will enter a soft error state, and the following will occur:

- A failure message is written to the system log.
- An alarm indicator LED (if equipped) will blink 5 times.
- All open files are closed.
- The database is closed.
- The device is automatically rebooted, clearing all keys and CSPs in SDRAM.

Upon reboot, all power-up self-tests will be executed. If the failed self-test is not one of the power-up self-tests, the device will automatically perform the failed conditional self-test as well. Successful execution of the failed self-test will clear the soft error state, and the module will return to normal operation. Another self-test failure will trigger another reboot and recovery attempt.

The module will perform a maximum of 10 attempts at recovery. If no resolution is found after 10 attempts, the modules will reboot into a critical error state, where all cryptographic operations are halted and none of the modules' data output services are available for use. Additionally, the module is reset to the factory default configuration. Upon reset, the following data is zeroized:

- all configuration files
- server certificates and SSH host key pairs stored in flash
- keys and CSPs stored in SDRAM

However, if the module runs for an hour without experiencing an error or is power-cycled, the failure counter is reset to zero.

To clear the critical error state, the Crypto Officer must access the module via the local Console Interface. At this point, the CO can only view system logs or run hardware tests in an attempt to determine the cause of the self-test failure. If the CO cannot determine the cause of the critical error condition, they must contact Siemens Customer Support to resolve the issue and return the module to a normal operational state.

# 2.10 Mitigation of Other Attacks

This section is not applicable. The modules do not claim to mitigate any attacks beyond the FIPS 140-2 Level 2 requirements for this validation.

# **3.** Secure Operation

The RUGGEDCOM ROS-F Devices meet Level 2 requirements for FIPS 140-2. The sections below describe how to place and keep the modules in the FIPS-Approved mode of operation.

# 3.1 Initial Setup

The modules are delivered in an operational state, but require initialization steps to be placed in the FIPS-Approved mode of operation. The CO is responsible for inspection, initialization, and security-relevant configuration and management activities for each module. To configure the modules for their FIPS-Approved mode of operation, the CO must:

- 1. Inspect all physical security mechanisms
- 2. Ensure insecure protocols are disabled
- 3. Replace the default passwords for all operator types
- 4. Provision SSH public key(s)
- 5. Replace the default SSH host key pair
- 6. Provision an SSL server certificate
- 7. Reboot the device

Detailed guidance for performing these configuration tasks can be found in the *Siemens RUGGEDCOM ROS-F* v4.2.1.F User Guide and in this FIPS 140-2 Security Policy. To initialize each module, follow the steps below to complete the initial setup.

- <u>Inspect all physical security mechanisms</u> The modules are delivered with all physical security mechanisms pre-installed. The CO shall ensure that the number of labels applied to each module is as follows:
  - M2100F/RSG2100F: 10
  - M2200F/RSG2200F: **8**
  - RS416F: 6
  - o M969F: 1
  - o RS900F: 5
  - RS900GF: 5
  - RS940GF: 5
  - o RSG2488F: 8

The CO shall inspect the modules to ensure that the proper number of mechanisms is in place and show no signs of tampering. Figure 11 through Figure 18 below show the label locations for each module.

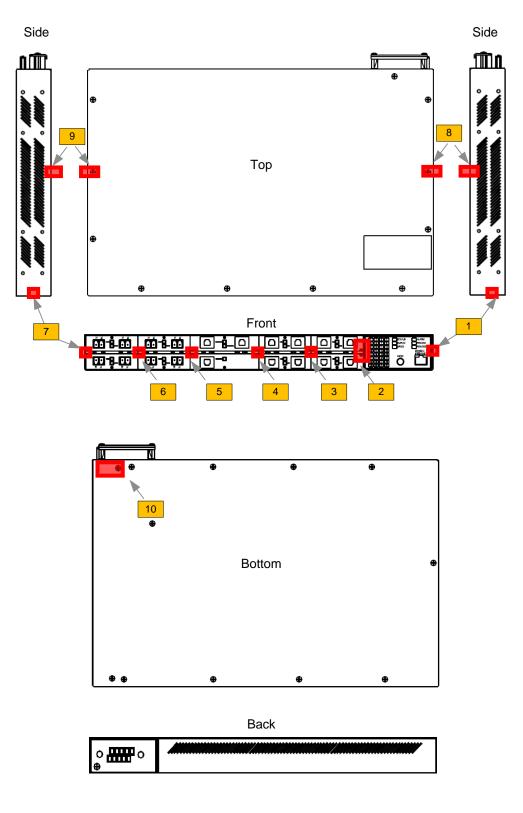

Figure 11 – Label Locations (M2100F, RSG2100F)

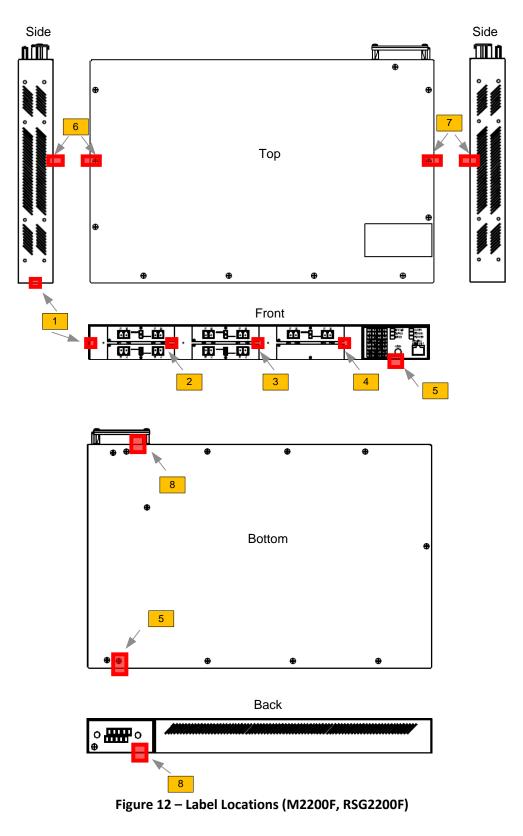

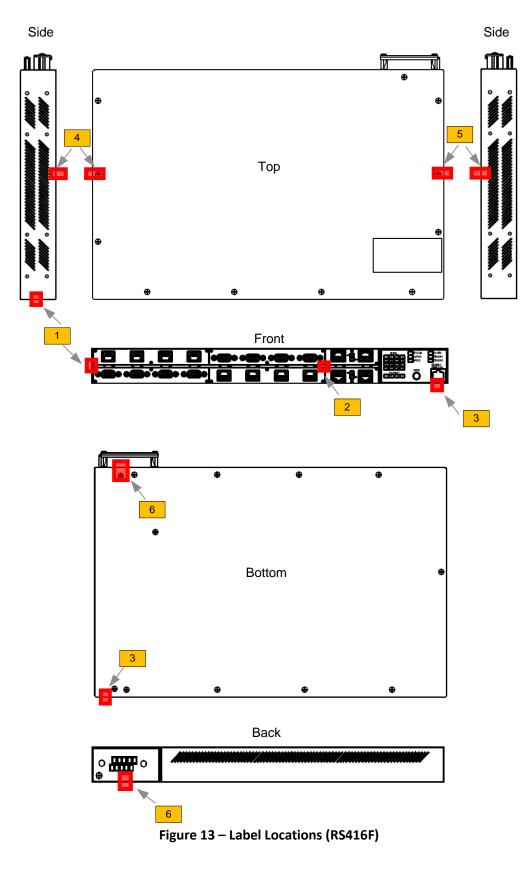

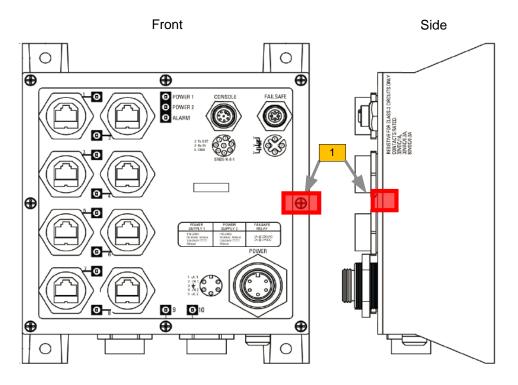

Figure 14 – Label Locations (M969F)

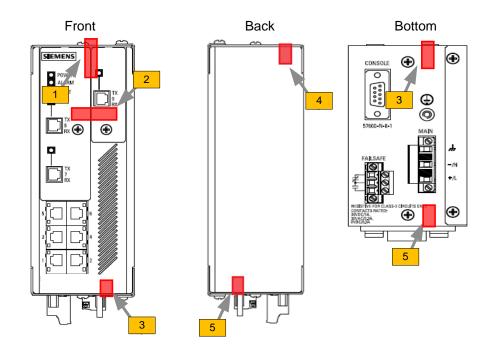

Figure 15 – Label Locations (RS900F)

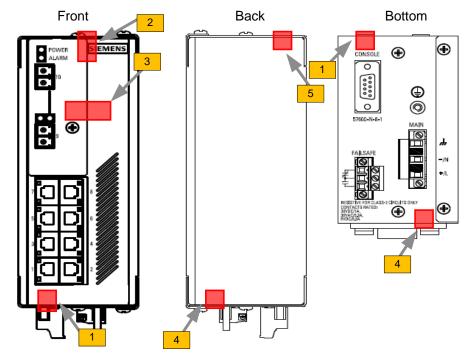

Figure 16 – Label Locations (RS900GF)

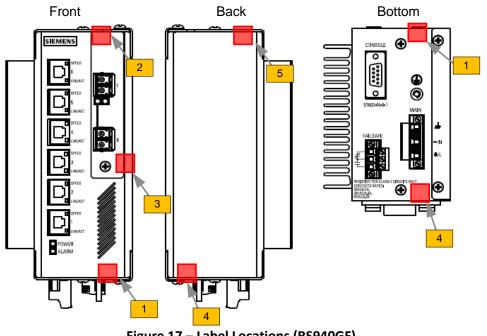

Figure 17 – Label Locations (RS940GF)

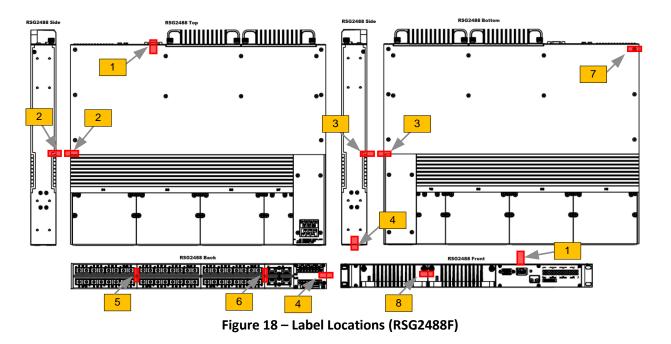

- <u>Ensure insecure protocols are disabled</u> The following insecure protocols are disabled by default:
  - RADIUS<sup>48</sup>
  - o TACACS+<sup>49</sup>
  - RSH<sup>50</sup>
  - o Telnet
  - **FTP**<sup>51</sup>
  - ModBus management
  - Remote Syslog
  - SNMPv1, SNMPv2, and SNMPv3

The RUGGEDCOM Discovery Protocol (RCDP) is not disabled by default and must be disabled manually. The CO shall disabled RCDP using the following steps:

- 1. Navigate to *Network Discovery* » *RuggedCom Discovery Protocol* » *Configure RCDP Parameters*. The **RCDP Parameters** form appears.
- 2. Select **Disabled** to disable RCDP.
- 3. Click Apply.

The CO shall ensure that these protocols are set to "disabled" while operating in the FIPS-Approved mode.

- <u>Replace the default passwords for all operator types</u> The modules allow for up to three operator types to be configured locally on the device. The modules are delivered with default passwords pre-configured for each operator type. Prior to commissioning the modules, the CO shall replace the default passwords using the following steps:
  - 1. Log on to the device as the CO.

<sup>51</sup> FTP – File Transfer Protocol

<sup>&</sup>lt;sup>48</sup> RADIUS – Remote Authentication Dial-In User Service

<sup>&</sup>lt;sup>49</sup> TACACS+ – Terminal Access Controller Access-Control System Plus

<sup>&</sup>lt;sup>50</sup> RSH – Remote Shell

Siemens RUGGEDCOM Ethernet Switches and RUGGEDCOM Serial Device Server ©2017 Siemens Canada Ltd.

- 2. Navigate to Administration » Configure Passwords. The Configure Passwords form appears.
- 3. For "Auth Type", select "local".
- 4. Enter the username and password for the "Guest", "Operator", and "Admin" accounts (see Section 3.2.5 below for password complexity policies).
- 5. For "Clear Private Data Option", select "Enabled".
- 6. For "Password Minimum Length", enter the value "8".
- 7. For "Max Failed Attempts", enter the value "10".
- 8. For "Lockout Time", enter the value "60 min".
- 9. For "Failed Attempts Window", enter the value "5 min".
- 10. Click Apply.
- <u>Provision SSH public key(s)</u> The modules can perform public key user authentication to establish secure remote sessions via SSH. SSH user public key entries are stored in a flash file called *sshpub.keys*. For FIPS mode, the CO shall create a public key file locally via a host computer and upload it directly to the *sshpub.keys* file, which will replace the content in flash with the uploaded content. Alternatively, the CO can upload the locally-created file to the *sshaddpub.keys* file, which will keep any existing entries in the *sshpub.keys* file and append the new entries.

The public key file shall be uploaded to the module using SFTP or Xmodem. To verify that the upload was successful, the CO can log into the CLI and check the system log.

Note that RUGGEDCOM ROS-F v4.2.1.F allows up to 16 key entries to be stored.

• <u>Replace the default SSH host key pair</u> – The modules are delivered with a pre-configured SSH host key pair stored in a flash file called *ssh.keys*. The CO shall replace the default key pair by (1) creating a valid key pair locally and uploading it to the *ssh.keys* file or (2) generating a new key pair.

To generate a new SSH host key pair using the following steps:

- 1. Log on to the device (using the Console Interface) as the CO.
- 2. Press **<CTRL+S>** to access the Console CLI shell.
- 3. At the Console CLI prompt, enter "sshkeygen rsa N", where N is the number of bits in length (2048 or 3072).
- <u>Provision an SSL server certificate</u> The modules use public key cryptography to provide secure Web access via TLS. For FIPS mode, the CO shall provision a CA certificate into the device trust store (*sslpub.certs*). Then, the CO shall create a unique SSL certificate and upload it to the modules. The SSL certificate must be signed by either a trusted third-party Certificate Authority (CA) or by an organization's own CA.

After these changes are complete, the CO shall reboot the device so the changes will go into effect. Once rebooted, the devices are properly configured for their FIPS-Approved mode of operation.

# **3.2 Crypto Officer Guidance**

The Crypto Officer is responsible for ensuring that the modules are operating in their FIPS-Approved mode of operation. When configured according to the Crypto Officer guidance in this Security Policy, the modules only run in their FIPS-Approved mode of operation.

The Crypto Officer shall configure the modules via the Web GUI or Console Interface as prescribed in this Security Policy. Please refer to the Security Recommendations section of the *Siemens RUGGEDCOM ROS-F v4.2.1.F User Guide* for further details regarding this and other security-related guidance.

# 3.2.1 Monitoring Status

The CO shall be responsible for regularly monitoring the modules' status for FIPS-Approved mode of operation. When configured according to the Crypto Officer's guidance, the modules only operate in the FIPS-Approved mode.

The module's operational status is indicated with LEDs as described in Table 7 above. A CO logged in via the Web Interface or Console Interface can view the operational status on the remote terminal window.

# 3.2.2 Physical Inspection

For the modules to operate in their FIPS-Approved mode of operation, the pre-installed tamper-evident labels must be in place as specified in Section 3.1. Upon receipt, the CO shall inspect the module to ensure labels have been properly installed. Per FIPS 140-2 Implementation Guidance (IG) 14.4, the CO is also responsible for the following:

- Securing and having control at all times of any unused tamper-evident labels
- Direct control and observation of any changes to the module where the tamper-evident labels are removed or applied to ensure that the security of the module is maintained during such changes and that the module is returned to its Approved state

The CO is also required to periodically inspect the modules for evidence of tampering at intervals specified per end-user policy. The CO must visually inspect the tamper-evident seals for tears, rips, dissolved adhesive, and other signs of tampering. If evidence of tampering is found during periodic inspection, the CO must zeroize the keys and contact Siemens Customer Service for guidance.

# 3.2.3 On-Demand Self-Test Execution

Although power-up self-tests are performed automatically during module power up, they can also be manually launched on demand. Self-tests can be executed by power-cycling the modules, using the reset button (on devices so equipped), or executing any of the device reboot/reset commands. If one of the power-up self-tests fails, the devices will exhibit the behavior described in Section 2.9.1 above.

Additionally, the cryptographic algorithm self-tests can be launched directly by performing the following steps:

- 1. Log in to the device as a CO via the Console Interface.
- 2. Press **<CTRL+S>** to access the Console CLI shell.
- 3. At the Console CLI prompt, enter "factory".
- 4. When prompted, answer "yes" and enter the CO password.
- 5. At the Console CLI prompt, enter "cryptest".

Each cryptographic algorithm self-test will be run in sequence. If all tests pass, the following message will appear:

"Cryptographic algorithm self tests passed"

# 3.2.4 CSP Zeroization

To zeroize keys/CSPs in SDRAM, Crypto Officers and Users can perform the reset/reboot service by performing the following steps:

- 1. Log on to the device via the Web GUI.
- 2. Navigate to *Diagnostics* » *Reset Device*. The Reset Device form appears.
- 3. Click Confirm.

In order to zeroize all plaintext secret and private keys/CSPs in both flash and SDRAM, the CO shall access the modules using the maintenance mode (refer to Section 2.4.3 above for more details). Entering the "maintenance" CLI command will automatically zeroize all server certificates (*ssl.crt*), SSH host key pairs (*ssh.keys*), and device configuration (*config.csv*) files stored in flash. Upon completion of the deletion process, the module will perform an automatic reboot into maintenance mode, which will zeroize all keys and CSPs stored in SDRAM.

Once the "maintenance" command is invoked, the effect is immediate and will not allow sufficient time to compromise any stored plaintext CSPs.

# 3.2.5 Upgrading/Downgrading Firmware

The CO shall be responsible for upgrading or downgrading the modules' firmware as necessary. The RUGGEDCOM ROS-F Devices only accept firmware that has been digitally-signed by Siemens. Note the following policies:

- After the new firmware has been uploaded and passed the digital signature test, the CO shall reset the device to complete the installation.
- To verify the correct firmware version was installed, the CO shall access the Console CLI and enter "version" at the Console CLI prompt.
- When downgrading, the CO shall not downgrade the ROS-F firmware to a version prior to 4.2.1.F when encryption is enabled.
- Before downgrading, the CO shall restore the device to factory defaults.

The modules' operational status is indicated with LEDs as described in Table 7 above. A CO logged in via the Web Interface or Console Interface can view the operational status on the remote terminal window.

# 3.2.6 Password Complexity

Crypto Officers shall follow the password complexity policy below.

- The password must be between 8 and 19 characters in length.
- The password may contain any combination uppercase and lowercase letters, digits, and special characters, allowing for a total of 94 possible characters.
- A password must have:
  - At least one digit
  - At least one lower-case letter
  - At least one upper-case letter
  - At least one special character
- The password must <u>not</u> include the username or any four continuous characters found in the username. For example, if the username is "Subnet25", the password may not be "subnet25admin", "subnetadmin" or "net25admin". However, "net-25admin" and "Sub25admin" are permitted.
- The password must <u>not</u> have more than three continuously incrementing or decrementing numbers. For example, "Sub123" and "Sub19826" are permitted, but "Sub12345" is not.

# 3.3 User Guidance

While the CO is responsible for ensuring that the modules' physical security mechanisms are in place and that the devices are running in their FIPS-Approved mode of operation, Users should also monitor device status. Any changes in the status of the devices should immediately be reported to the Crypto Officer.

# **3.4** Additional Guidance and Usage Policies

The notes below provide additional guidance and policies that must be followed by module operators:

- <u>Use of insecure protocols</u> The following insecure protocols are disabled by default: RADIUS<sup>52</sup>, TACACS+<sup>53</sup>, RSH<sup>54</sup>, Telnet, FTP<sup>55</sup>, ModBus management, Remote Syslog, SNMPv1, SNMPv2, and SNMPv3. To maintain compliance with FIPS requirements, these protocols shall not be enabled.
- <u>Line card replacement</u> As noted earlier, the RUGGEDCOM ROS-F Devices are modular by design. While most device configurations are fixed once they leave the factory, the RUGGEDCOM RSG2488F Ethernet Switch comes equipped with line cards that are field-replaceable. Operators in the field can order the desired line card(s) directly from Siemens Customer Support using the appropriate part numbers.

Because these line cards play a role in maintaining the module's physical security, they are secured in place using tamper-evident labels. Thus, replacing a line card necessitates the replacement of any tamper-evident label affixed to the line card as well. When an operator orders a line card, it will be delivered with the number of tamper-evident labels required for proper installation. Module operators must follow the guidance below to ensure continued compliance with FIPS requirements.

- 1. Zeroize all keys and CSPs on the module.
- 2. Remove power from the module.
- 3. Remove the line card to be replaced.
- 4. Remove any remaining bits of the now-broken tamper-evident label from the module chassis.
- 5. Install the replacement line card in the open slot.
- 6. Using isopropyl alcohol, clean the chassis surface in the area where the replacement tamperevident label will be placed.
- 7. Affix the replacement tamper-evident label to the chassis (refer to Figure 18 above for label locations). Allow 24 hours for the seal to fully cure.
- 8. Apply power to the module.

For more detailed line card removal and installation instructions, please refer to the *Siemens* RUGGEDCOM RSG2488F Hardware Installation Guide.

55 FTP – File Transfer Protocol

<sup>&</sup>lt;sup>52</sup> RADIUS – Remote Authentication Dial-In User Service

<sup>&</sup>lt;sup>53</sup> TACACS+ – Terminal Access Controller Access-Control System Plus

<sup>&</sup>lt;sup>54</sup> RSH – Remote Shell

# 3.5 Non-FIPS-Approved Mode

When configured according to the Crypto Officer guidance in this Security Policy, the modules do not support a non-FIPS-Approved mode of operation.

# 4. Acronyms

Table 13 provides definitions for the acronyms used in this document.

| Table 13 – Acronyms |                                                     |  |  |
|---------------------|-----------------------------------------------------|--|--|
| Acronym             | Definition                                          |  |  |
| AES                 | Advanced Encryption System                          |  |  |
| °C                  | Celsius                                             |  |  |
| CA                  | Certificate Authority                               |  |  |
| CAVP                | Cryptographic Algorithm Validation Program          |  |  |
| CBC                 | Cipher Block Chaining                               |  |  |
| СКG                 | Cryptographic Key Generation                        |  |  |
| CLI                 | Command Line Interface                              |  |  |
| CMVP                | Cryptographic Module Validation Program             |  |  |
| со                  | Crypto Officer                                      |  |  |
| CoS                 | Class of Service                                    |  |  |
| CSE                 | Communications Security Establishment               |  |  |
| CSP                 | Critical Security Parameter                         |  |  |
| CTR                 | Counter                                             |  |  |
| CVL                 | Component Validation List                           |  |  |
| DHCP                | Dynamic Host Control Protocol                       |  |  |
| DNS                 | Domain Name System                                  |  |  |
| DRBG                | Deterministic Random Bit Generator                  |  |  |
| EC                  | Elliptic Curve                                      |  |  |
| ECB                 | Electronic Code Book                                |  |  |
| ECDH                | Elliptic Curve Diffie-Hellman                       |  |  |
| EEPROM              | Electrically Erasable Programmable Read-Only Memory |  |  |
| EMC                 | Electromagnetic Compatibility                       |  |  |
| EMI                 | Electromagnetic Interference                        |  |  |
| °F                  | Fahrenheit                                          |  |  |
| FTP                 | File Transfer Protocol                              |  |  |
| GB                  | Gigabytes                                           |  |  |
| GBIC                | Gigabit Interface Converter                         |  |  |
| GCM                 | Galois Counter Method                               |  |  |
| GUI                 | Graphical User Interface                            |  |  |
| НМАС                | (keyed-) Hash Message Authentication Code           |  |  |
| HTTPS               | Hypertext Transfer Protocol Secure                  |  |  |

Table 13 – Acronyms

Siemens RUGGEDCOM Ethernet Switches and RUGGEDCOM Serial Device Server

©2017 Siemens Canada Ltd.

| Acronym | Definition                                        |
|---------|---------------------------------------------------|
| I2C     | Inter-Integrated Circuit                          |
| I/O     | Input/Output                                      |
| IED     | Intelligent Electronic Device                     |
| IEEE    | Institute of Electrical and Electronics Engineers |
| IP      | Internet Protocol                                 |
| IP66    | Ingress Protection Rating 66                      |
| IP67    | Ingress Protection Rating 67                      |
| IRIG    | Inter-Range Instrumentation Group                 |
| КАТ     | Known Answer Test                                 |
| LC      | Lucent Connector                                  |
| LED     | Light Emitting Diode                              |
| MAC     | Media Access Control                              |
| MB      | Megabytes                                         |
| Mbps    | Megabits per second                               |
| MHz     | Megahertz                                         |
| MIL-STD | Military Standard                                 |
| NDRNG   | Non-Deterministic Random Number Generator         |
| NIST    | National Institute of Standards and Technology    |
| NTP     | Network Time Protocol                             |
| OS      | Operating System                                  |
| PCle    | Peripheral Component Interconnect Express         |
| PKCS    | Public Key Cryptography Standard                  |
| PSS     | Probabilistic Signature Scheme                    |
| RADIUS  | Remote Authentication Dial-In User Service        |
| RCDP    | RUGGEDCOM Discovery Protocol                      |
| ROS     | Rugged Operating System                           |
| RSA     | Rivest, Shamir, Adleman                           |
| RSH     | Remote Shell                                      |
| SC      | Subscriber Connector                              |
| SDRAM   | Synchronous Dynamic Random Access Memory          |
| SFP     | Small Form-Factor Pluggable                       |
| SHA     | Secure Hash Algorithm                             |
| SHS     | Secure Hash Standard                              |
| SMI     | Serial Management Interface                       |
| SNMP    | Simple Network Management Protocol                |
| SP      | Special Publication                               |

Siemens RUGGEDCOM Ethernet Switches and RUGGEDCOM Serial Device Server

©2017 Siemens Canada Ltd.

| Acronym | Definition                                            |
|---------|-------------------------------------------------------|
| SSH     | Secure Shell                                          |
| SSL     | Secure Sockets Layer                                  |
| STP     | Spanning Tree Protocol                                |
| TACACS+ | Terminal Access Controller Access-Control System Plus |
| TLS     | Transport Layer Security                              |
| U       | Unit                                                  |
| VLAN    | Virtual Local Area Network                            |

# 5. Appendix A

This section lists the specific configurations for each device that were not tested as part of this validation. The following sections specify the non-security relevant line card components and the configurations of each device. Note that these components, except the faceplates, are excluded from FIPS 140-2 requirements.

# 5.1 RSG2100F

Table 14 below lists RSG2100F Module's excluded configurations.

| Component Configuration                | Component Description                                |
|----------------------------------------|------------------------------------------------------|
| A04, B04, C04, D04, G04, H04, J04, K04 | 2 x 100FX - Multimode, 1300nm, SC                    |
| A05, B05, C05, D05, G05, H05, J05, K05 | 2 x 100FX - Multimode, 1300nm, LC                    |
| A06, B06, C06, D06, G06, H06, J06, K06 | 2 x 100FX - Multimode, 1300nm, MTRJ                  |
| A07, B07, C07, D07, G07, H07, J07, K07 | 2 x 100FX - Singlemode, 1310nm, ST, 20km             |
| A08, B08, C08, D08, G08, H08, J08, K08 | 2 x 100FX - Singlemode, 1310nm, SC, 20km             |
| A09, B09, C09, D09, G09, H09, J09, K09 | 2 x 100FX - Singlemode, 1310nm, LC, 20km             |
| A10, B10, C10, D10, G10, H10, J10, K10 | 2 x 100FX - Singlemode, 1310nm, SC, 50km             |
| A11, B11, C11, D11, G11, H11, J11, K11 | 2 x 100FX - Singlemode, 1310nm, LC, 50km             |
| A12, B12, C12, D12, G12, H12, J12, K12 | 2 x 100FX - Singlemode, 1310nm, SC, 90km             |
| E02                                    | 2 x 1000SX - Multimode, 850nm, LC, 500m              |
| E03                                    | 2 x 1000LX - Singlemode, 1310nm, SC connectors, 10km |
| E04                                    | 2 x 1000LX - Singlemode, 1310nm, LC connectors, 10km |
| E05                                    | 2 x 1000LX - Singlemode, 1310nm, SC connectors, 25km |
| E06                                    | 2 x 1000LX - Singlemode, 1310nm, LC connectors, 25km |
| E07                                    | 2 x 1000LX SFP - Blank                               |
| E08                                    | 2 x 1000SX SFP, Multimode, 850nm, LC, 500m           |
| E09                                    | 2 x 1000LX SFP, Singlemode, 1310nm, LC, 10km         |
| E10                                    | 2 x 1000LX SFP, Singlemode, 1310nm, LC, 25km         |
| E11                                    | 2 x 1000LX SFP, Singlemode, 1550nm, LC, 70km         |
| E12                                    | 2 x 1000LX GBIC                                      |
| E13                                    | 2 x 1000LX GBIC, Singlemode, 1310nm, SC, 10km        |
| E14                                    | 2 x 1000LX GBIC, Singlemode, 1310nm, SC, 25km        |
| E15                                    | 2 x 1000LX GBIC, Singlemode, 1550nm, SC, 70km        |
| E16                                    | 2 x 10/100/1000TX micro-D                            |
| E17                                    | 2 x 1000TX, SFP, RJ45                                |

### Table 14 – RSG2100F Excluded Configurations

Siemens RUGGEDCOM Ethernet Switches and RUGGEDCOM Serial Device Server

©2017 Siemens Canada Ltd.

| Component Configuration | Component Description                                 |
|-------------------------|-------------------------------------------------------|
| F01                     | 1 x 10/100/1000Tx RJ45                                |
| F03                     | 1 x 1000LX - Singlemode, 1300 nm, SC connectors, 10km |
| F04                     | 1 x 1000LX - Singlemode, 1300 nm, LC connectors, 10km |
| F05                     | 1 x 1000LX - Singlemode, 1300 nm, SC connectors, 25km |
| F06                     | 1 x 1000LX - Singlemode, 1300 nm, LC connectors, 25km |
| F07                     | 1 x 1000LX SFP - Blank                                |
| F08                     | 1 x 1000LX SFP - Multimode, 850nm, LC, 500m           |
| F09                     | 1 x 1000LX SFP - Singlemode, 1310nm, LC,10km          |
| F10                     | 1 x 1000LX SFP - Singlemode, 1310nm, LC, 25km         |
| F11                     | 1 x 1000LX SFP - Singlemode, 1550nm, LC, 70km         |
| F12                     | 1 x 1000LX GBIC - Blank                               |
| F13                     | 1 x 1000LX GBIC - Singlemode, 1310nm, SC, 10km        |
| F14                     | 1 x 1000LX GBIC - Singlemode, 1310nm, SC, 25km        |
| F15                     | 1 x 1000LX GBIC - Singlemode, 1550nm, SC, 70km        |
| F16                     | 1 x 10/100/1000TX micro-D                             |

# 5.2 M2100F

Table 15 below lists M2100F Module's excluded configurations.

| Component Configuration                | Component Description                                |
|----------------------------------------|------------------------------------------------------|
| A01, B01, C01, D01, G01, H01, J01, K01 | 2 x 10/100Tx Micro-D                                 |
| A04, B04, C04, D04, G04, H04, J04, K04 | 2 x 100FX - Multimode, 1310nm, LC                    |
| A06, B06, C06, D06, G06, H06, J06, K06 | 2 x 100FX - Singlemode, 1310nm, LC, 20km             |
| A07, B07, C07, D07, G07, H07, J07, K07 | 2 x 100FX - Singlemode, 1310nm, LC, 50km             |
| A08, B08, C08, D08, G08, H08, J08, K08 | 2 x 100FX - Singlemode, 1310nm, LC, 90km             |
| E02                                    | 2 x 1000SX - Multimode, 850nm, LC, 500m              |
| E03                                    | 2 x 1000LX - Singlemode, 1310nm, LC connectors, 10km |
| E04                                    | 2 x 1000LX - Singlemode, 1310nm, LC connectors, 25km |
| F01                                    | 1 x 10/100/1000Tx, Micro-D                           |
| F02                                    | 1 x 1000SX - Multimode, 850nm, LC, 500m              |
| F03                                    | 1 x 1000LX - Singlemode, 1310nm, LC connectors, 10km |
| F04                                    | 1 x 1000LX - Singlemode, 1310nm, LC connectors, 25km |

### Table 15 – M2100F Excluded Configurations

## 5.3 RSG2200F

Table 16 below lists RSG2200F Module's excluded configurations.

| Component Configuration | Component Description                                 |
|-------------------------|-------------------------------------------------------|
| A03, B03, C03, D03      | 2 x 1000LX - Singlemode, 1310nm, SC connectors, 10 km |
| A04, B04, C04, D04      | 2 x 1000LX - Singlemode, 1310nm, LC connectors, 10 km |
| A05, B05, C05, D05      | 2 x 1000LX - Singlemode, 1310nm, SC connectors, 25 km |
| A07, B07, C07, D07      | 2 x 1000LX SFP - Blank                                |
| A09, B09, C09, D09      | 2 x 1000LX SFP - Singlemode, 1310nm, LC, 10km         |
| A10, B10, C10, D10      | 2 x 1000LX SFP- Singlemode, 1310nm, LC, 25km          |
| A11, B11, C11, D11      | 2 x 1000LX SFP - Singlemode, 1550nm, LC, 70km(2)      |
| A12, B12, C12, D12      | 2 x 1000LX GBIC- Blank,                               |
| A13, B13, C13, D13      | 2 x 1000LX GBIC- Singlemode, 1310nm, SC, 10km         |
| A14, B14, C14, D14      | 2 x 1000LX GBIC - Singlemode, 1310nm, SC, 25km        |
| A15, B15, C15, D15      | 2 x 1000LX GBIC - Singlemode, 1550nm, SC, 70km(2)     |
| A16, B16, C16, D16      | 2 x 100FX - Multimode, 1300nm, ST                     |
| A17, B17, C17, D17      | 2 x 100FX - Multimode, 1300nm, SC                     |
| A18, B18, C18, D18      | 2 x 100FX - Multimode, 1300nm, LC                     |
| A19, B19, C19, D19      | 2 x 100FX - Multimode, 1300nm, MTRJ                   |
| A20, B20, C20, D20      | 2 x 100FX - Singlemode, 1310nm, ST, 20km              |
| A21, B21, C21, D21      | 2 x 100FX - Singlemode, 1310nm, SC, 20km              |
| A22, B22, C22, D22      | 2 x 100FX - Singlemode, 1310nm, LC, 20km              |
| A23, B23, C23, D23      | 2 x 100FX - Singlemode, 1310nm, SC, 50km              |
| A24, B24, C24, D24      | 2 x 100FX - Singlemode, 1310nm, LC, 50km              |
| A25, B25, C25, D25      | 2 x 100FX - Singlemode, 1310nm, SC, 90km              |
| A26, B26, C26, D26      | 2 x 100FX - Singlemode, 1310nm, LC, 90km              |
| A27, B27, C27, D27      | 2 x 1000TX, SFP, RJ45                                 |
| E01                     | 1 x 10/100/1000 Tx RJ45                               |
| E02                     | 1 x 1000SX - Multimode, 850nm, LC, 500m               |
| E03                     | 1 x 1000LX - Singlemode, 1310nm, SC connectors, 10km  |
| E04                     | 1 x 1000LX - Singlemode, 1310nm, LC connectors, 10km  |
| E05                     | 1 x 1000LX - Singlemode, 1310nm, SC connectors, 25km  |
| E06                     | 1 x 1000LX - Singlemode, 1310nm, LC connectors, 25km  |

Siemens RUGGEDCOM Ethernet Switches and RUGGEDCOM Serial Device Server ©2017 Siemens Canada Ltd. This document may be freely reproduced and distributed whole and intact including this copyright notice. Page 58 of 65

| Component Configuration | Component Description                         |
|-------------------------|-----------------------------------------------|
| E07                     | 1 x 1000LX SFP - Blank                        |
| E08                     | 1 x 1000SX SFP -Multimode, 850nm, LC, 500m    |
| E09                     | 1 x 1000LX SFP -Singlemode, 1310nm, LC, 10km  |
| E10                     | 1 x 1000LX SFP -Singlemode, 1310nm, LC, 25km  |
| E11                     | 1 x 1000LX SFP -Singlemode, 1550nm, LC, 70km  |
| E13                     | 1 x 1000LX GBIC - Blank                       |
| E14                     | 1 x 1000LX GBIC -Singlemode, 1310nm, SC, 10km |
| E15                     | 1 x 1000LX GBIC -Singlemode, 1310nm, SC, 25km |
| E16                     | 1 x 1000LX GBIC -Singlemode, 1550nm, SC, 70km |
| E17                     | 1 x 100FX - Multimode, 1300nm, ST             |
| E18                     | 1 x 100FX - Multimode, 1300nm, SC             |
| E19                     | 1 x 100FX - Multimode, 1300nm, LC             |
| E21                     | 1 x 100FX - Singlemode, 1310nm, ST, 20km      |
| E22                     | 1 x 100FX - Singlemode, 1310nm, SC, 20km      |
| E23                     | 1 x 100FX - Singlemode, 1310nm, LC, 20km      |
| E24                     | 1 x 100FX - Singlemode, 1310nm, SC, 50km      |
| E25                     | 1 x 100FX - Singlemode, 1310nm, LC, 50km      |
| E26                     | 1 x 100FX - Singlemode, 1310nm, SC, 90km      |
| E27                     | 1 x 100FX - Singlemode, 1310nm, LC, 90km      |

## 5.4 M2200F

Table 17 below lists M2200F Module's excluded configurations.

## Table 17 – M2200F Excluded Configurations

| Component Configuration | Component Description                                     |
|-------------------------|-----------------------------------------------------------|
| A03, B03, C03, D03      | 2 x 1000LX - Singlemode, 1310nm, LC connectors, 10km      |
| E01                     | 1 x 10/100/1000Tx, Micro-D                                |
| E02                     | 1 x 1000SX - Multimode, 850nm, LC, 500m                   |
| E03                     | 1 x 1000LX - Singlemode, 1310nm, LC connectors, 10km      |
| E04                     | 1 x 1000LX - Singlemode, 1310nm, LC connectors, 25km      |
| E05                     | 1 x 10/100/1000Tx, Micro-D, with special short jackscrews |

## 5.5 RSG2488F

Table 18 below lists RSG2488F Module's excluded configurations.

| Component Configuration      | Component Description                         |
|------------------------------|-----------------------------------------------|
| A02, B02, C02, D02, E02, F02 | 4 x 10/100/1000Tx FastConnect                 |
| A03, B03, C03, D03, E03, F03 | 4 x 10/100/1000Tx M12 A-Coded                 |
| A06, B06, C06, D06, E06, F06 | 4 x 1000LX - Singlemode, 1310nm, SC , 10km    |
| A07, B07, C07, D07, E07, F07 | 4 x 1000LX - Singlemode, 1310nm, LC , 10km    |
| A08, B08, C08, D08, E08, F08 | 4 x Blank SFP                                 |
| A10, B10, C10, D10, E10, F10 | 4 x 1000LX SFP - Singlemode, 1310nm, LC, 10km |
| A11, B11, C11, D11, E11, F11 | 4 x 1000LX SFP - Singlemode, 1300nm, LC, 25km |
| A12, B12, C12, D12, E12, F12 | 4 x 1000LX SFP - Singlemode, 1550nm, LC, 70km |
| A13, B13, C13, D13, E13, F13 | 4 x 100FX - Multimode, 1300nm, ST, 2 km       |
| A14, B14, C14, D14, E14, F14 | 4 x 100FX - Multimode, 1300nm, SC, 2km        |
| A15, B15, C15, D15, E15, F15 | 4 x 100FX - Singlemode, 1310nm, ST, 20km      |
| A16, B16, C16, D16, E16, F16 | 4 x 100FX - Singlemode, 1310nm, SC, 20km      |
| A17, B17, C17, D17, E17, F17 | 4 x 100FX Singlemode, 1310nm, LC, 20km        |
| A18, B18, C18, D18, E18, F18 | 4 x 100FX Singlemode, 1310nm, SC, 50km        |
| A19, B19, C19, D19, E19, F19 | 4 x 100FX - Multimode, 1300nm, LC, 2km        |
| A20, B20, C20, D20, E20, F20 | 4 x 100FX Singlemode, 1310nm, LC, 50km        |
| A21, B21, C21, D21, E21, F21 | 4 x 100FX Singlemode, 1310nm, SC, 90km        |
| A22, B22, C22, D22, E22, F22 | 4 x 100FX Singlemode, 1310nm, LC, 90km        |
| A23, B23, C23, D23, E23, F23 | 4 x 1000LX Singlemode, 1310nm, SC, 25km       |
| G62, H62                     | 2 x 10/100/1000Tx FastConnect                 |
| G63, H63                     | 2 x 10/100/1000Tx M12 A-Coded                 |
| G65, H65                     | 2 x Blank SFP                                 |
| G67, H67                     | 2 x 1000SX SFP - Multimode, 850nm, LC, 500m   |
| G68, H68                     | 2 x 1000LX SFP - Singlemode, 1310nm, LC, 10km |
| G69, H69                     | 2 x 1000LX SFP - Singlemode, 1310nm, LC, 25km |
| G70, H70                     | 2 x 1000LX SFP - Singlemode, 1310nm, LC, 70km |
| G71, H71                     | 2 X 100FX SFP - Multimode, 1310nm, LC 2km     |
|                              |                                               |

# 5.6 M969F

Table 19 below lists M969F Module's excluded configurations.

| Component Configuration | Component Description                              |
|-------------------------|----------------------------------------------------|
| A01                     | 1x100FX Multimode, LC connectors 1300nm - no ports |
| A02                     | 1x1000SX Multi Mode, LC connectors 850nm -no ports |
| A03                     | 1x100FX Single Mode, LC connectors 20km -no ports  |
| A04                     | 2x100FX Multimode, LC connectors 1300nm            |
| A05                     | 1x100FX Singlemode, LC connectors 90km -no ports   |
| A06                     | 1x100FX Singlemode LC connectors 50km -no ports    |
| A07                     | 1x1000LX Singlemode, LC connectors 10km -no ports  |
| A08                     | 1x1000LX Singlemode, LC connectors 25km -no ports  |
| A10                     | 2x100FX Singlemode, LC connectors 90km             |
| A11                     | 2x100FX Singlemode, LC connectors 20km             |
| A12                     | 2x100FX Singlemode, LC connectors 50km             |
| A13                     | 2x1000LX Singlemode, LC connectors 10km            |
| A14                     | 2x1000LX Singlemode, LC connectors 25km            |

| Table 19 – M969F Excluded Configuration | Table 19 – | M969F | Excluded | Configuration |
|-----------------------------------------|------------|-------|----------|---------------|
|-----------------------------------------|------------|-------|----------|---------------|

# 5.7 RS900F

Table 20 below lists RS900F Module's excluded configurations.

| Component Configuration | Component Description                                                                     |
|-------------------------|-------------------------------------------------------------------------------------------|
| A01                     | 2 x 10/100TX,                                                                             |
| A02                     | 1 x 100FX - Multimode, 1300nm, MTRJ connector, and 1x no port                             |
| A03                     | 2 x 100FX - Multimode, 1300nm, MTRJ connector                                             |
| A04                     | 1 x 100FX - Multimode, 1300nm, SC connector, and 1x no port                               |
| A05                     | 2 x 100FX - Multimode, 1300nm, SC connector                                               |
| A06                     | 1 x 100FX - Multimode, 1300nm, SC connector, and 1 x 100FX - Singlemode,<br>Standard 20km |
| A07                     | 1 x 100FX - Multimode, 1300nm, ST connector, and 1x no port                               |
| A08                     | 2 x 100FX - Multimode, 1300nm, ST connector                                               |
| A10                     | 1 x 100FX - Multimode, 1300nm, ST connector, and 1 x 100FX - Singlemode,<br>Standard 20km |
| A11                     | 1 x 100FX - Multimode, 1300nm, LC connector, and 1x no port                               |
| A12                     | 2 x 100FX - Multimode, 1300nm, LC connector                                               |

## Table 20 – RS900F Excluded Configurations

Siemens RUGGEDCOM Ethernet Switches and RUGGEDCOM Serial Device Server

©2017 Siemens Canada Ltd.

This document may be freely reproduced and distributed whole and intact including this copyright notice.

Page 61 of 65

| Component Configuration | Component Description                                                                       |
|-------------------------|---------------------------------------------------------------------------------------------|
| A13                     | 1 x 100FX - Multimode, 1300nm, LC connector, and 1 x 100FX - Singlemode,<br>Standard 20km   |
| A14                     | 1 x 100FX - Singlemode, 1310nm, ST connector, Standard 20km, and 1x no port                 |
| A15                     | 2 x 100FX - Singlemode,1310nm, ST connector, Standard 20km                                  |
| A16                     | 1 x 100FX - Singlemode, 1310nm, LC connector, Standard 20km, and 1x no port                 |
| A17                     | 2 x 100FX - Singlemode, 1310nm, LC connector, Standard 20km                                 |
| A18                     | 1 x 100FX - Singlemode, 1310nm, LC connector, Standard 20km, and<br>Intermediate Reach 50km |
| A19                     | 1 x 100FX - Singlemode, 1310nm, LC connector, Standard 20km, and Long<br>Reach 90km         |
| A20                     | 1 x 100FX - Singlemode, 1310nm, LC connector, Intermediate Reach 50km, and 1x no port       |
| A21                     | 2 x 100FX - Singlemode, 1310nm, LC connector, Intermediate Reach 50km                       |
| A22                     | 1 x 100FX - Singlemode, 1310nm, LC connector, Long Reach 90km, and 1x no port               |
| A23                     | 2 x 100FX - Singlemode, 1310nm, LC connector, Long Reach 90km                               |
| A24                     | $1 \times 100 \mbox{FX}$ - Singlemode, 1310nm, SC connector, Standard 20km, and 1x no port  |
| A25                     | 2 x 100FX - Singlemode, 1310nm, SC connector, Standard 20km                                 |
| A26                     | 1 x 100FX - Singlemode, 1310nm, SC connector, Standard 20km, and<br>Intermediate Reach 50km |
| A27                     | 1 x 100FX - Singlemode, 1310nm, SC connector, Standard 20km, and Long<br>Reach 90km         |
| A28                     | 1 x 100FX - Singlemode, 1310nm, SC connector, Intermediate Reach 50km, and 1x no port       |
| A29                     | 2 x 100FX - Singlemode, 1310nm, SC connector, Intermediate Reach 50km                       |
| A30                     | 1 x 100FX - Singlemode, 1310nm, SC connector, Intermediate Reach 50km, and Long Reach 90km  |
| A31                     | $1 \ x \ 100 \mbox{FX}$ - Singlemode, 1310nm, SC connector, Long Reach 90km, and 1x no port |
| A32                     | 2 x 100FX - Singlemode, 1310nm, SC connector, Long Reach 90km                               |
| B01                     | 1 x 10/100TX                                                                                |
| B02                     | 1 x 100FX - Multimode, 1300nm, MTRJ connector                                               |
| B04                     | 1 x 100FX - Multimode, 1300nm, ST connector                                                 |
| B05                     | 1 x 100FX - Multimode, 1300nm, LC connector                                                 |
| B06                     | 1 x 100FX - Singlemode, 1310nm, ST connector, Standard 20km                                 |
| B07                     | 1 x 100FX - Singlemode, 1310nm, LC connector, Standard 20km                                 |
| B08                     | 1 x 100FX - Singlemode, 1310nm, LC connector, Intermediate Reach 50km                       |
| B09                     | 1 x 100FX - Singlemode, 1310nm, LC connector, Long Reach 90km                               |

Siemens RUGGEDCOM Ethernet Switches and RUGGEDCOM Serial Device Server

©2017 Siemens Canada Ltd.

This document may be freely reproduced and distributed whole and intact including this copyright notice.

Page 62 of 65

| Component Configuration | Component Description                                                 |
|-------------------------|-----------------------------------------------------------------------|
| B10                     | 1 x 100FX - Singlemode, 1310nm, SC connector, Standard 20km           |
| B11                     | 1 x 100FX - Singlemode, 1310nm, SC connector, Intermediate Reach 50km |
| B12                     | 1 x 100FX - Singlemode, 1310nm, SC connector, Long Reach 90km         |

# 5.8 RS900GF

Table 21 below lists RS900GF Module's excluded configurations.

| Table 21 – RS900GF | Excluded | Configurations |
|--------------------|----------|----------------|
|--------------------|----------|----------------|

| Component Configuration | Component Description                   |
|-------------------------|-----------------------------------------|
| A01                     | Dual 1000X SFP                          |
| A02                     | Dual 1000SX Multimode, LC 850nm, 500m   |
| A03                     | Dual 1000LX Singlemode, LC 1310nm, 10km |
| A05                     | Dual 1000LX Singlemode, SC 1310nm, 10km |
| A06                     | Dual 1000LX Singlemode, SC 1310nm, 25km |

# 5.9 RS416F

Table 22 below lists RS416F Module's excluded configurations.

| Component Configuration | Component Description                    |
|-------------------------|------------------------------------------|
| A01, B01, C01, D01,     | 4 x RS232/RS422/RS485, via DB9           |
| A02, B02, C02, D02      | 4 x RS232/RS422/RS485, via RJ45          |
| E02, F02                | 2 x 10FL - Multimode, 850nm, ST          |
| E03, F03                | 2 x 100FX - Multimode, 1300nm, ST        |
| E04, F04                | 2 x 100FX - Multimode, 1300nm, SC        |
| E05, F05                | 2 x 100FX - Multimode, 1300nm, LC        |
| E06, F06                | 2 x 100FX - Multimode, 1300nm, MTRJ      |
| E07, F07                | 2 x 100FX - Singlemode, 1300nm, ST, 20km |
| E08, F08                | 2 x 100FX - Singlemode, 1300nm, SC, 20km |
| E09, F09                | 2 x 100FX - Singlemode, 1300nm, LC, 20km |
| E10, F10                | 2 x 100FX - Singlemode, 1300nm, SC, 50km |
| E11, F11                | 2 x 100FX - Singlemode, 1300nm, LC, 50km |
| E12, F12                | 2 x 100FX - Singlemode, 1300nm, SC, 90km |

## Table 22 – RS416F Excluded Configurations

Siemens RUGGEDCOM Ethernet Switches and RUGGEDCOM Serial Device Server

©2017 Siemens Canada Ltd.

| Component Configuration | Component Description                    |
|-------------------------|------------------------------------------|
| E13, F13                | 2 x 100FX - Singlemode, 1300nm, LC, 90km |

# 5.10 RS940GF

Table 23 below lists RS940GF Module's excluded configurations.

# Component ConfigurationComponent DescriptionA01Dual 10/100/1000TX RJ45A02Dual 1000X SFP, (Mini-GBIC). Order SFP Optics SeparatelyA04Dual 1000LX Singlemode, LC 1310nm, 10kmA05Dual 1000LX Singlemode, LC 1310nm, 25kmA06Dual 1000LX Singlemode, SC 1310nm, 10kmA07Dual 1000LX Singlemode, SC 1310nm, 25km

#### Table 23 – RS940GF Excluded Configurations

Prepared by: Corsec Security, Inc.

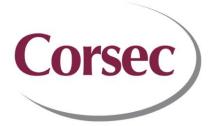

13921 Park Center Road, Suite 460 Herndon, VA 20171 United States of America

> Phone: +1 703 267 6050 Email: <u>info@corsec.com</u> <u>http://www.corsec.com</u>